## $Privi\Delta$ PX-400R/PX-555R

### 取扱説明書 (保証書別添)

この取扱説明書は、お読みになったあとも、 保証書とともに、大切に保管してください。

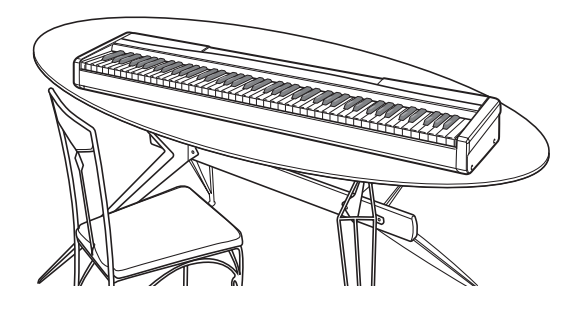

「安全上のご注意」 ご使用前に、添付別紙「安全上のご注意」を お読みの上、正しくお使いください。

#### 目的  $-2$ 各部の名称 ........... 譜面立ての立て方..  $\overline{a}$ 電源について ....................  $...4$ ACアダプターの使い方 ...............................  $\overline{4}$ 接続について .......................... .....5  $\overline{5}$ ペダル端子に接続するには オーディオ機器やアンプと接続するには .......................  $\sqrt{2}$ .......6 音色の種類 .... ...... 6 音色を選んでみる.... - 6 音色に効果をかけてみる ....... 2つの音色を重ねてみる(レイヤー) ........ ....7  $...7$ 2つの音色を左右に分けてみる(スプリット) ..................... レイヤーとスプリットを同時に使うには .............................. .....8 ペダルを使ってみる ......  $\overline{a}$   $\overline{a}$  $\Box$ 伴奏/内蔵曲/カードの曲の音量を変えるには ................................. 13 レジストレーション機能を使ってみましょう ............................. 14 登録するには... 曲を早送りするには ...... メロディーの音色を変えるには ................................... ........ 17  $17$  $\overline{18}$ 練習してみる....  $\sim$  18

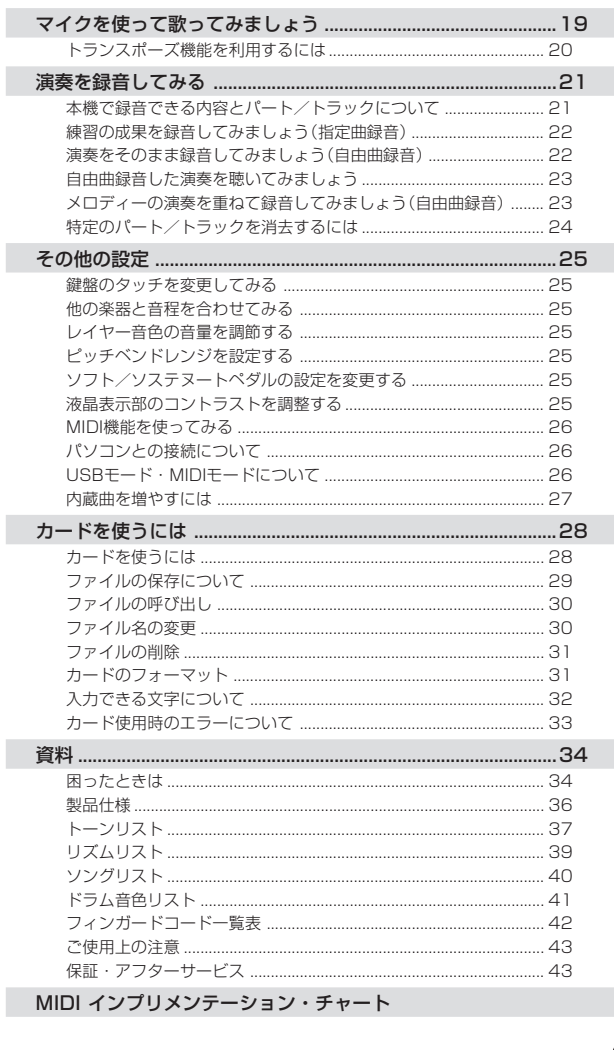

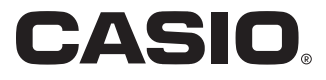

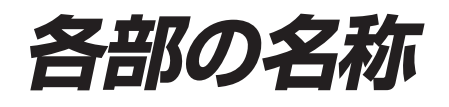

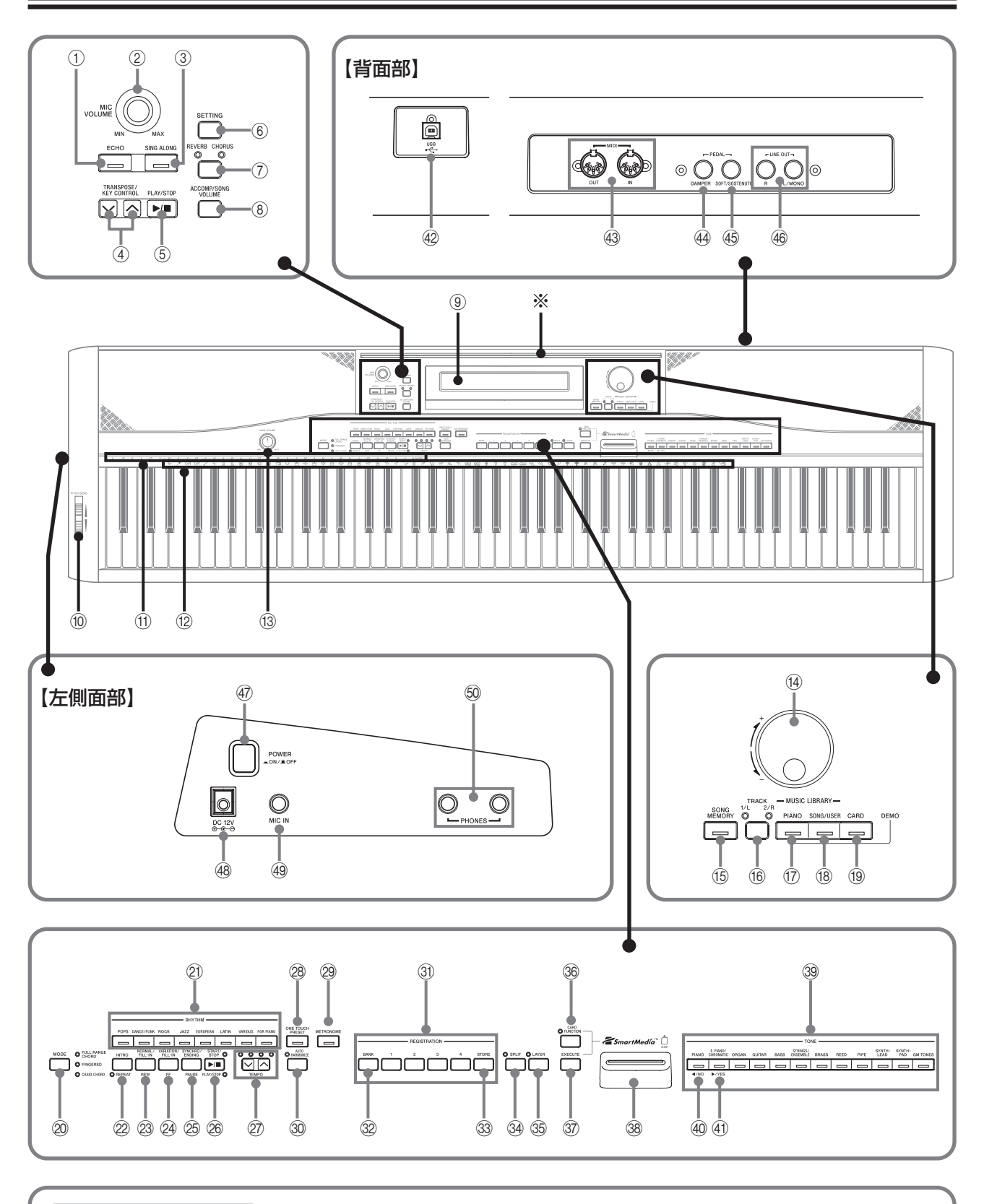

**※譜面立ての立て方**

譜面立ては、本体の上部にあるみぞに その脚を差し込んでお使いください。

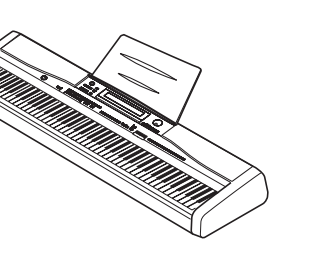

① **ECHO** ボタン ☞20 ② **MIC VOLUME** つまみ ☞19 ③ SING ALONG ボタン ☞19 ④ TRANSPOSE/KEY CONTROL ボタン ☞20 <sup>5</sup> プレイ/ストップ **<PLAY/STOP>** ボタン ☞20 ⑥ SETTING ボタン ☞25, 26 ⑦ REVERB CHORUS ボタン ☞6 ⑧ ACCOMP/SONG VOLUME ボタン ☞13 9 液晶表示部 ☞25 **⑩ pitch bend** ホイール ☞9 A 音名 ☞11 B 打楽器イラスト <sup>C</sup> メイン ボリューム **MAIN VOLUME** つまみ ☞5, 6 D ダイヤル ☞6, 7, 9, 10, 13, 16, 18, 19, 25, 29 ~ 31 ⊕ SONG MEMORY ボタン ☞21 ~24 **⑥ TRACK 1/L 2/δ**≢<br>⑯ TRACK 1/L 2/R ボタン ☞18, 21, 22~24 ● ミュージック ライブラリー **MUSIC LIBRARY** <sup>G</sup> ピアノ **PIANO** ボタン ☞16 ® SONG/USER ボタン ☞16, 27 ⑲ C<mark>ARD</mark> ボタン ☞18 **② MODE** ボタン ☞11, 13 ② RHYTHM ボタン ☞10, 20 ② **INTRO, REPEAT** ボタン ☞11, 17, 23 **② NORMAL/FILL-IN, REW** ボタン ☞11, 17, 23 <sup>N</sup> バリエーション/フィルイン 早送り **VARIATION/FILL-IN, FF** ボタン ☞10, 17, 23 **③ SYNCHRO/ENDING, PAUSE** ボタン ☞11, 17, 23 **② START/STOP, PLAY/STOP** ボタン ☞10, 11, 16, 17, 22 <sup>Q</sup> テンポ **TEMPO** ボタン ☞9, 10, 16 **② ONE TOUCH PRESET** ボタン ☞13 **② METRONOME** ボタン ☞9 **③ AUTO HARMONIZE** ボタン ☞13 ③ REGISTRATION ボタン ☞14, 15 **② BANK** ボタン ☞14, 15 <sup>W</sup> ストア **STORE** ボタン ☞15 <sup>X</sup> スプリット **SPLIT** ボタン ☞8 **③ LAYER** ボタン ☞7, 8 **③ CARD FUNCTION** ボタン ☞29 ~31 ③ EXECUTE ボタン ☞29 ~ 31 38 カードスロット ☞28 ③ TONEボタン ☞6 **④ [◀]カーソル /พo** ボタン ☞29 ~ 31 ④ [▶]カーソル /YES ボタン ☞29 ~ 31 【背面部】 bユーエスビー **USB** 端子 ☞26 <sup>c</sup> ミディ アウト/イン **MIDI OUT/IN** 端子 ☞19, 26 <sup>d</sup> ペダル ダンパー **PEDAL DAMPER** 端子 ☞5 <sup>e</sup> ペダル ソフト/ソステヌート **PEDAL SOFT/SOSTENUTO** 端子 ☞5, 8, 25 <sup>f</sup> ライン アウト 右,左/モノラル **LINE OUT R, L/MONO** 端子 ☞5 【左側面部】 ④ POWER ボタン ☞6 **48 電源端子 (DC 12V) ☞4** <sup>i</sup> マイク イン **MIC IN** 端子 ☞19 <sup>j</sup> ヘッドホン **PHONES** 端子 ☞5

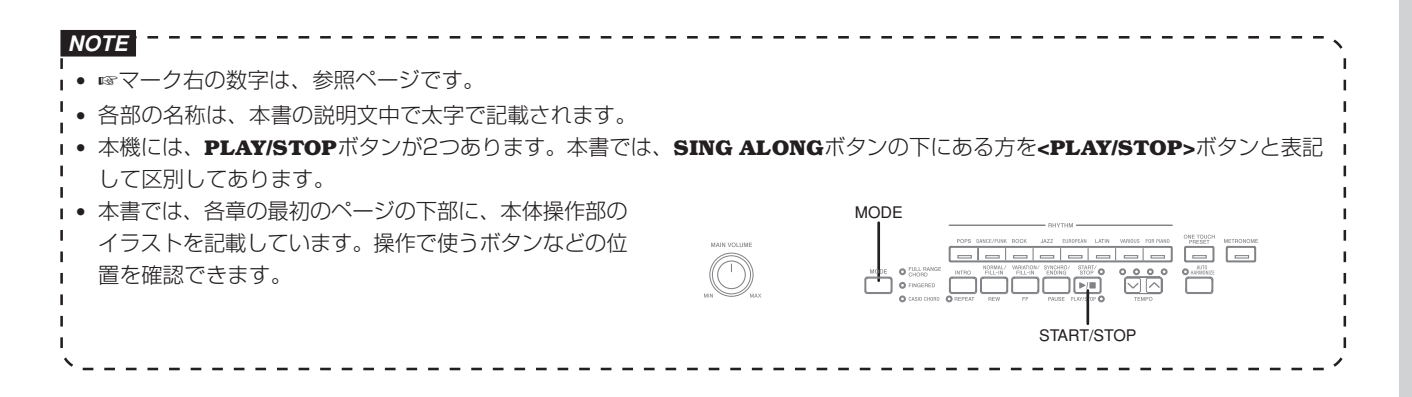

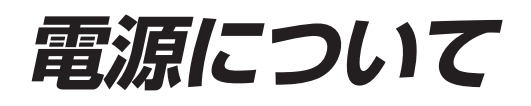

本機は、電源として家庭用電源を使用します。 ご使用後は、必ず電源を切ってください。

### **ACアダプターの使い方**

本機指定のACアダプターを接続してください。

本機指定ACアダプターの型式:AD-12JL

#### 【左側面部】

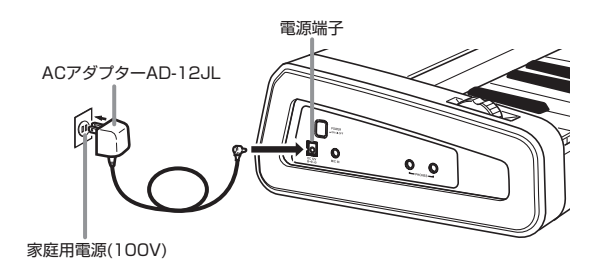

- **重要**
- **•** ACアダプター本体を抜き差しするときは、必ず電源を切って から行ってください。
- **•** ACアダプターは長時間ご使用になりますと、若干熱を持ちま すが、故障ではありません。
- **•** ACアダプターを接続した状態でACアダプターのコードを強く 引っぱらないでください。電源端子の破損の原因となります。
- **•** ACアダプターを保管する時は、ACアダプターにコードを巻き つけないでください。コード取り付け部の破損の原因となり ます。

### **メモリー内容の保持について**

本機では、電源を切った後も、以下の設定やメモリー機能を使っ て本機に記憶させた内容などが保持されており、次に電源を入れ たときに同じ設定内容が呼び出されます。

#### <主な保持内容>

- **•** ソングメモリーの録音データ
- **•** レジストレーションの登録内容
- **•** ユーザーソング
- **•** 画面コントラスト設定
- **•** ミュージックライブラリーの曲番号

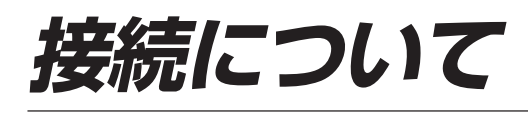

### **重要**

**•** 接続の際は、本機の**MAIN VOLUME**つまみを(接続する機器 側にも音量調節があればそちらも)絞っておき、接続後、適切 な音量に調節してください。

### **ヘッドホンを接続するには**

#### 【左側面部】

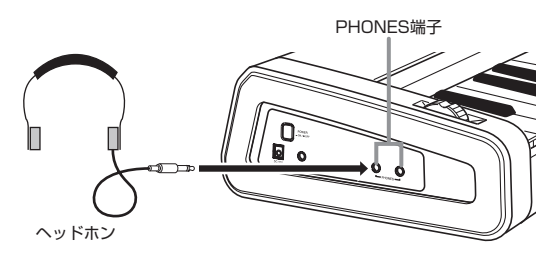

ヘッドホンを**PHONES**端子に接続します。本機のスピ-カ-か らは音が出なくなり、夜間なども周囲に気がねなく演奏が楽しめ ます。なお、耳の保護のために音量を上げすぎないようにご注意 ください。

### **ペダル端子に接続するには**

#### 【背面部】

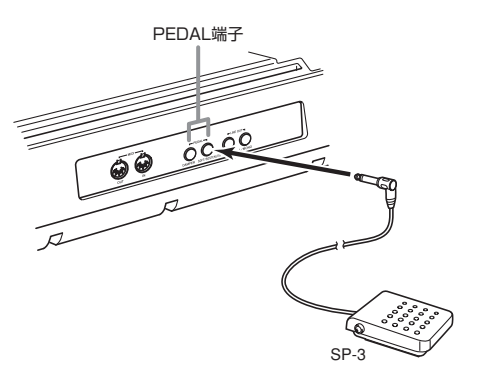

ペダル(SP-3)を目的に応じて、**PEDAL**端子の**DAMPER**または **SOFT/SOSTENUTO**に接続します。両方の端子を同時に使用 したい場合は、別売品のペダルをご利用ください。 ペダルの使い方とそれぞれの設定方法については、「ペダルを 使ってみる」(8ページ)をご参照ください。

### **オーディオ機器やアンプと 接続するには**

オーディオ機器や楽器用アンプと接続すれば、それらの機器のス ピーカーの能力に応じた、より迫力のある音量や音質で、演奏を 楽しめます。

### △△注意

**•** 本機では、ヘッドホンを使用しているときはヘッドホンで聴く のに適した音質に、内蔵スピーカーを使用しているときは内蔵 スピーカーで聴くのに適した音質に自動的に切り替わります。 これに従って本機の**LINE OUT R, L/MONO**端子から出力さ れる音質も、ヘッドホンを使用しているか内蔵スピーカーを使 用しているかによって自動的に変わります。

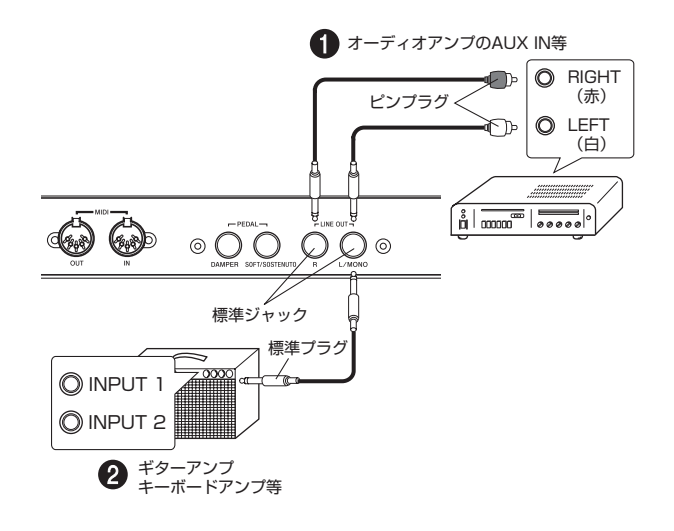

### **オーディオ機器と接続するには(図1)**

**R**(Right)が右チャンネル、**L/MONO**(Left)が左チャンネルの音 です。市販の接続コードで図●のように、両方とも接続してくだ さい。通常はオーディオ機器のインプットセレクターを、接続し た端子(AUX IN等)に切り替えます。音量は本機の**MAIN VOLUME**つまみでも調節できます。

### **楽器用アンプと接続するには(図2)**

**R**(Right)が右チャンネル、**L/MONO**(Left)が左チャンネルの音 です。**L/MONO**だけに接続すれば、両方のチャンネルの混ざっ た音になります。市販の接続コードで図2のように接続してくだ さい。音量は本機の**MAIN VOLUME**つまみでも調節できます。

### **付属品・別売品について**

付属品や別売品は、必ず本機指定のものをご使用ください。指定 以外のものを使用すると、火災・感電・けがの原因となることが あります。

## **いろいろな音色で弾いてみましょう**

### **音色の種類**

本機には、次の音色があります。

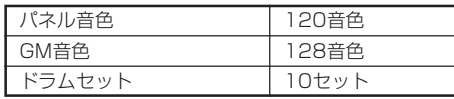

**•** 詳細は、37ページのトーンリストを参照してください。

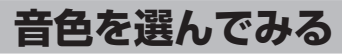

本機のパネル音色は、全部で12のグループに分かれています。 各音色グループは、パネル上の**TONE**ボタンで指定できます。

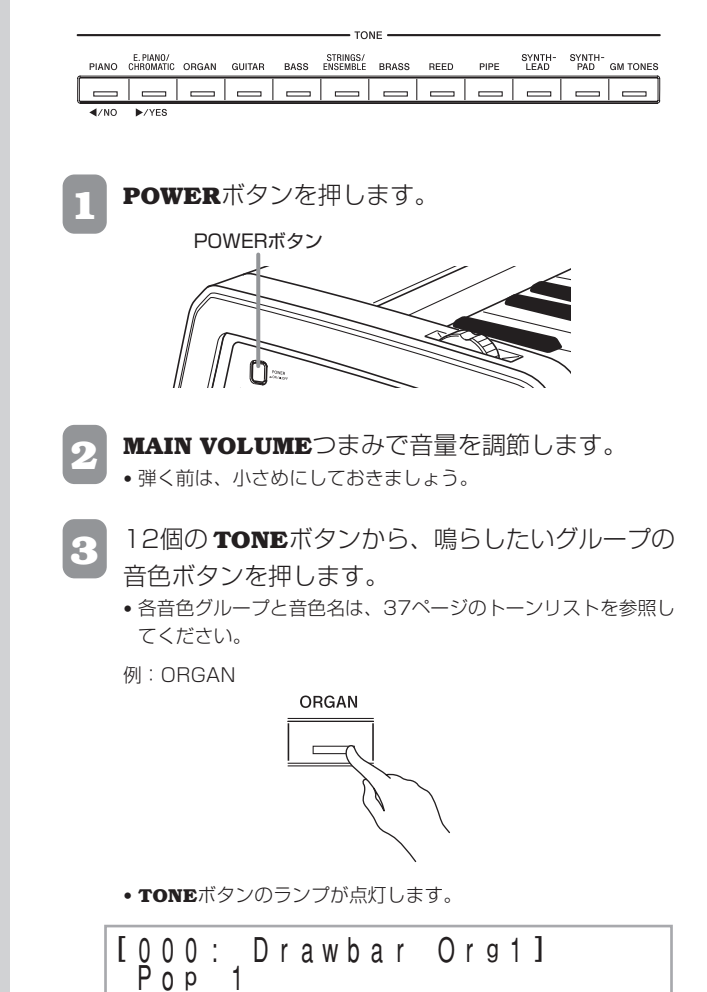

**4** ダイヤルを回します。

**•** 音色が連続的に切り替わります。画面上に希望の音色名を表示さ せてください。 例:Jazz Organ

[ 0 0 6 : Jazz O r g a n ] P o p 1

### **音色に効果をかけてみる**

リバーブ…残響の効果

コーラス…音が広がるような効果

**1 REVERB CHORUS**ボタンを押すごとに、下図のよう に設定が切り替わります。

**•** エフェクトの設定状況は、リバーブ/コーラスランプで確認でき ます。

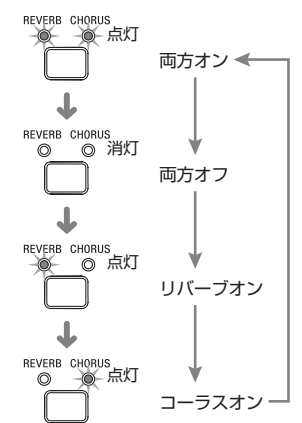

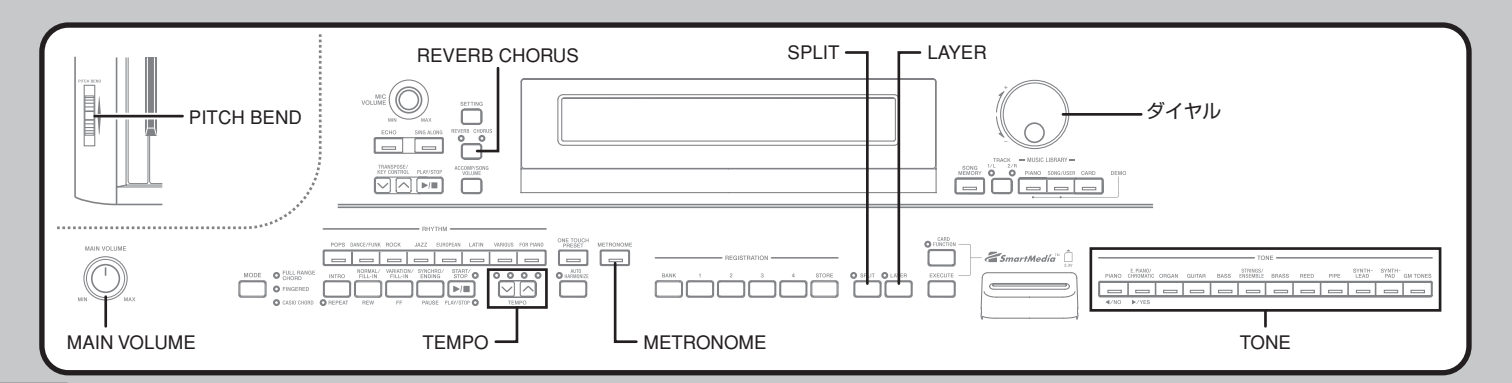

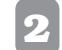

**2** リバーブ、コーラスランプを点灯させ、数秒以内にダ イヤルを使って、各エフェクトのタイプを選びます。

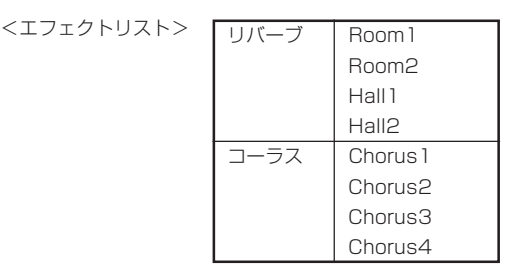

## Reverb Type:<br>[Room 1]

C horus Type:<br>[Chorus 1]

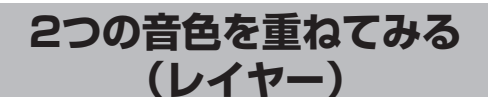

本機では、2種類の音色を重ねて演奏できます。

- **1** 1つ目の音色を選びます。 例:"グランドピアノ"を選ぶ場合は、**PIANO**ボタンを押し、ダイ ヤルを回して画面上に"Grand Piano"を表示させます。
	- **2 LAYER**ボタンを押します。 **•** レイヤーランプが点灯します。
	- **3** 2つ目の音色(重ねる音色)を選びます。 例:"ストリングス"を選ぶ。

Strings ] I 0 0 0 :<br>P o p s

**•** 後から重ねた方の音色(レイヤー音色)の**TONE**ボタンのランプが 点灯します。

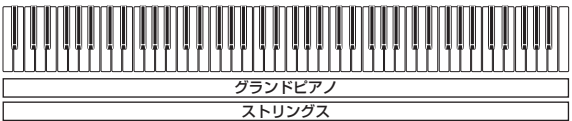

**4** もとの1音色の状態に戻すには、**LAYER**ボタンを押 します。

### **後から重ねた方の音色の音量を調整するには**

2つ目の音色の音量を調節できます。操作は25ページの「レイ ヤー音色の音量を調節する」を参照してください。

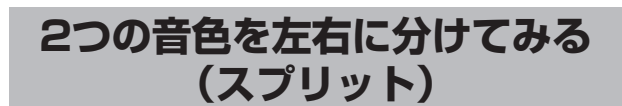

本機では、鍵盤を高音部、低音部に分けて、それぞれ別々の音色 で演奏できます。

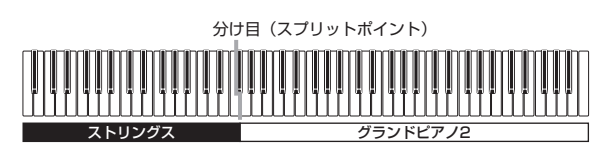

- **1** 高音部の音色を選びます。 例:"グランドピアノ"を選ぶ場合は、**PIANO**ボタンを押し、ダイ ヤルを回して画面上に"Grand Piano"を表示させます。
- **2 SPLIT**ボタンを押します。 **•** スプリットランプが点灯します。
- **3** 低音部の音色を選びます。 例:ストリングス"を選ぶ。
	- **4** もとの1音色の状態に戻すには、**SPLIT**ボタンを押
	- します。 **•** スプリットランプが消灯します。

### **2つの音色の分け目を変えるには**

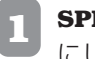

**1 SPLIT**ボタンを押しながら、高音部の最低音(左端) にしたい鍵盤を押します。

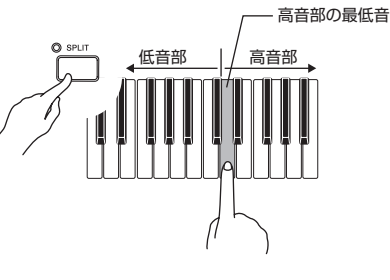

**•** このとき、鍵盤を押しても音は鳴りません。

<u>S</u> p I i t P o i n t : 0 F#3 000000000000000

**NOTE** ---------**•** スプリットポイントは自動伴奏の伴奏鍵盤(11、12ペー ジ)とメロディー鍵盤の境目もかねています。スプリットポ イントを変更すると、伴奏鍵盤の範囲もそれに連れて変化 します。

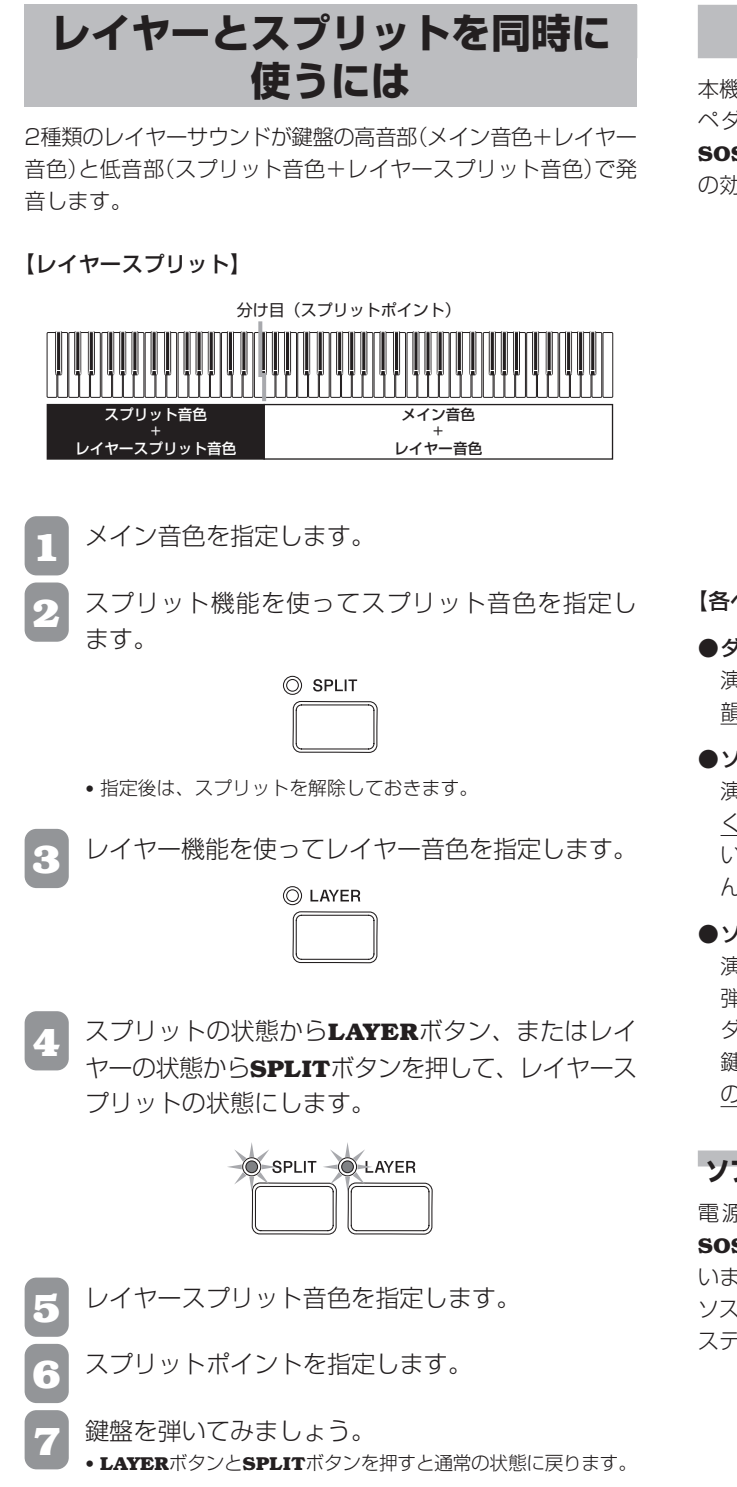

### **ペダルを使ってみる**

本機には、ダンパーペダル用とソフト/ソステヌート用の2つの ペダル端子があります。ペダルを**PEDAL** 端子の**SOFT/ SOSTENUTO**につないだ場合には、切り替え式でどちらか一方 の効果を使用することができます。

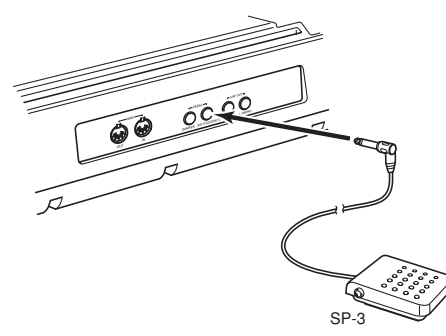

### 【各ペダルの働き】

●ダンパーペダル

演奏中にこのペダルを踏むと、鍵盤で弾いた音が響き、音に余 韻が残ります。

#### **●ソフトペダル**

演奏中にこのペダルを踏むと、鍵盤で弾いた音の音色が柔らか くなり音量が若干小さくなります。ペダルを踏みこんだ後に弾 いた音のみにかかる効果であり、鍵盤を押してからペダルを踏 んでも音は変化しません。

#### ●ソステヌートペダル

演奏中にこのペダルを踏むと、ダンパーペダルと同様に鍵盤で 弾いた音が響き、音に余韻が残ります。 ダンパーペダルとの違いは、効果をかけるタイミングにあり、 鍵盤を押してから、その鍵盤を離す前にペダルを踏んだ場合に のみ、その音に対して効果がかかります。

### **ソフト/ソステヌートペダルを切り替えるには**

電源を入れた後の状態では、**PEDAL** 端子の**SOFT/ SOSTENUTO**につないだペダルは、ソフトペダルに設定されて います。

ソステヌートペダルに切り替えるには、25ページの「ソフト/ソ ステヌートペダルの設定を変更する」を参照してください。

### **ピッチベンドホイールを 使ってみる**

**PITCH BEND**ホイールは音の高さを滑らかに変化させる機能 です。サックスなどの演奏方法をリアルに再現します。

**1** 右手で鍵盤を押さえたまま、左手で**PITCH BEND** ホイールを上下に動かします。 **• PITCH BEND**ホイールを離すと、元の音の高さに戻ります。

### **メトロノームを鳴らしてみる**

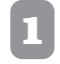

**METRONOMEボタンを押します。 •** メトロノームが鳴ります。

- 
- **2** ダイヤルで拍子を選びます。 **•** ボタンを押してから数秒内にダイヤル操作を行わないと、通常の 状態に戻ります。

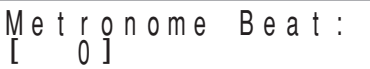

**•** 拍子は、2~6拍子の間で設定できます。「0」を設定すると、ベル 音は鳴らずにクリック音のみが鳴ります。拍子にかかわらず練習 するのに便利です。

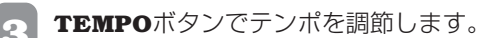

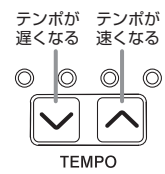

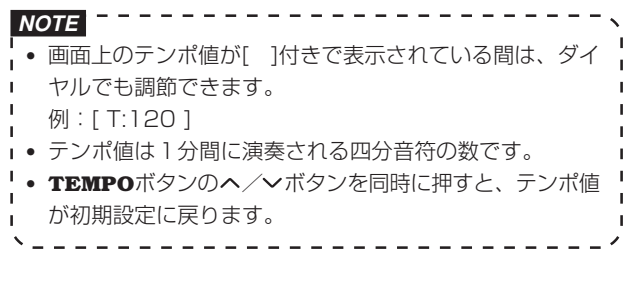

**4** メトロノームを止めるには、**METRONOME**ボタン をもう一度押します。

# **リズムを鳴らしてみましょう**

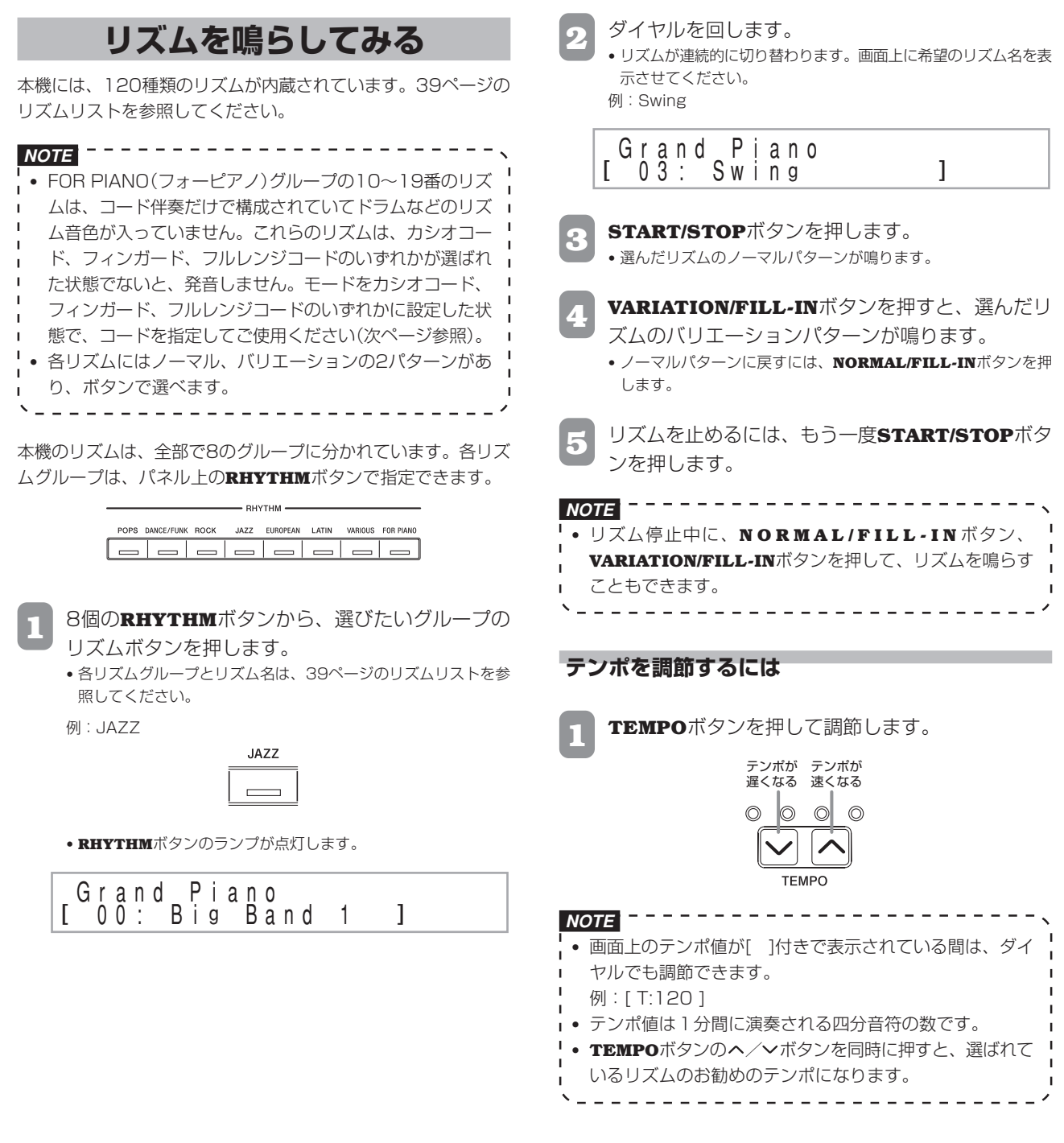

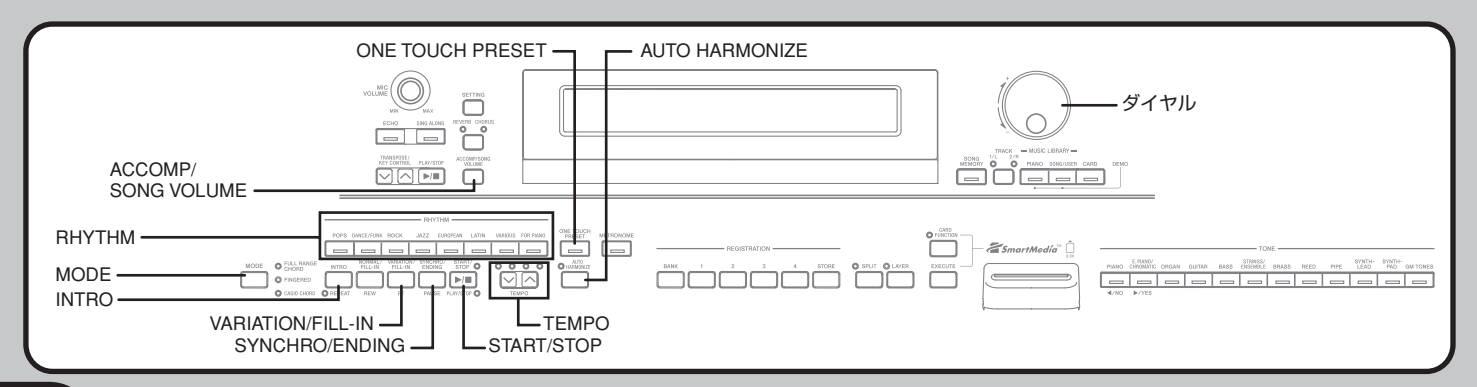

### **自動伴奏を使ってみる**

コードを指定するだけでリズム、ベース音、コード楽器の伴奏が 自動的に演奏されます。1人でアンサンブル演奏のような楽しさ が実現します。

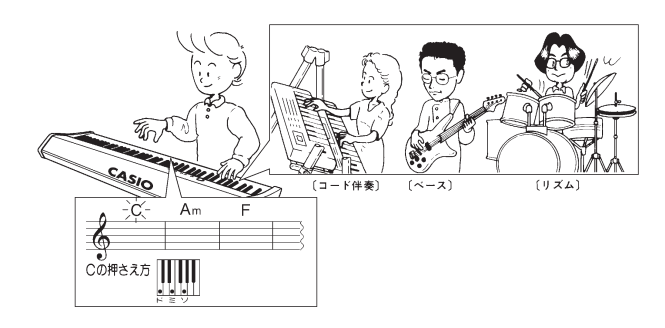

### **MODEボタンについて**

自動伴奏を鳴らすための入口に当たるのが**MODE**ボタンです。 **MODE**ボタンを使って、自動伴奏を鳴らすか鳴らさないか、鳴 らす場合はどんな方法で鳴らすかを指定します。

**MODE**ボタンを押すごとに、状態が下図のように変わります。

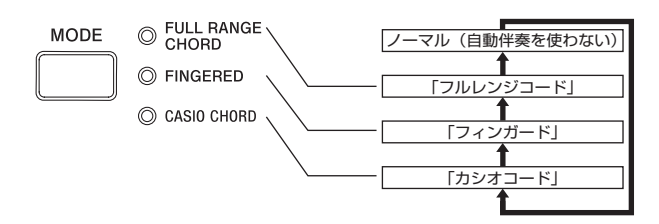

- **•** すべてのランプが消灯している場合は、リズム音だけを鳴らす ことができます。
- **•** いずれかのランプが点灯している場合は、点灯しているランプ に対応した方法で自動伴奏を鳴らすことができます。それぞれ の方法(カシオコード、フィンガード、フルレンジコード)につ いては、11ページ以降で詳しく説明します。

### **自動伴奏を使って演奏してみる**

#### 準備

**•** リズムを選び、テンポを調節しておきます。

**1 MODE**ボタンを押して"カシオコード""フィンガー ド""フルレンジコード"のいずれかのランプを点灯さ せ、コードの指定方法を選びます。

- **•** ここでは、指一本で指定できるカシオコードを使ってみましょう。
- **•** コードの指定方法について詳しくは、11、12ページをお読みく ださい。

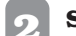

**22 SYNCHRO/ENDINGボタンを押します。** 

**•** 伴奏鍵盤を押すと同時にリズムとコード伴奏を鳴らす状態になり ます。

**3 INTRO**ボタンを押します。

#### **4** 伴奏鍵盤で曲の最初のコードを指定します。

**•** 右記の「コードの指定方法について」をお読みください。 **•** 選んだリズムに応じたイントロが鳴り、リズムとコード伴奏が同 時にスタートします。

- **5** 曲のコードを次々と指定します。
- **•** 曲の雰囲気の変わり目で**NORMAL/FILL-IN**ボタンを押すと、 リズムが一時的に変化します。
	- **VARIATION/FILL-IN**ボタンを押すと、選んでいるリズムのバ リエーションに切り替わります。ノーマルパターンに戻すには、 **NORMAL/FILL-IN**ボタンを押します。
- **6** 演奏を終わらせるには、**SYNCHRO/ENDING**ボタ ンを押します。
	- **•** 選んだリズムに応じたエンディングが鳴り、リズムとコード伴奏 が止まります。

**NOTE** ---------------

**•** 手順3や6の代わりに**START/STOP**ボタンを押すと、イ ントロやエンディングなしで伴奏を開始/終了できます。

### **コードの指定方法について**

コードの指定方法によって、モードを選びます。

#### ■標準

自動伴奏を使わない場合は、"ノーマル"に設定します。

#### ■カシオコードについて

この方法では、コードを知らなくても伴奏鍵盤の押し方により4 種類のコードが簡単に指定できます。伴奏鍵盤とコードの指定方 法は次のとおりです。

#### 【カシオコードの伴奏/メロディー鍵盤】

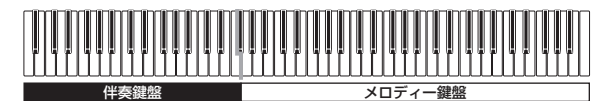

### **重要**

**•** カシオコードの伴奏鍵盤は「コード指定スイッチ」としてのみ働 き、通常の鍵盤演奏はメロディー鍵盤の範囲でのみ可能となり ます。

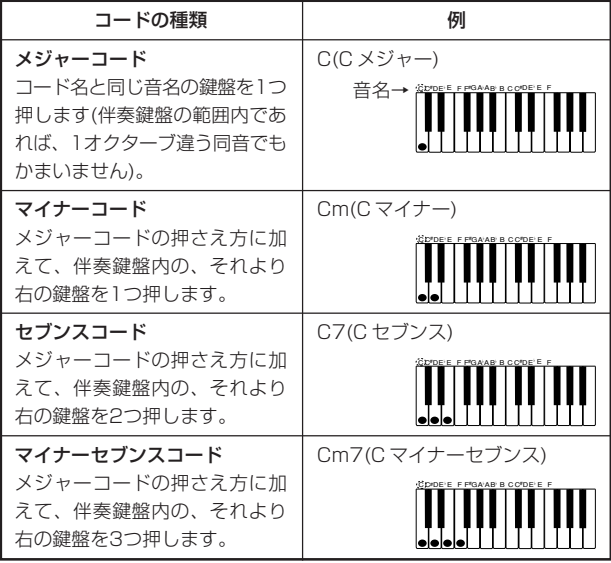

#### **NOTE**

**•** 2つ目以降の伴奏鍵盤は、1つめより右側なら白鍵/黒鍵

を問わずどれでも使用できます。

### **■フィンガードについて**

伴奏鍵盤の範囲内で、コードの構成音を押さえることにより、 コードを指定する方法です。例えば、ド・ミ・ソと押さえると、 Cのコードが指定されます。

【フィンガードの伴奏/メロディー鍵盤】 伴奏鍵盤 マンクラン メロディー鍵盤

### **重要**

**•** フィンガードコードの伴奏鍵盤は「コード指定スイッチ」として のみ働き、通常の鍵盤演奏はメロディー鍵盤の範囲でのみ可能 となります。

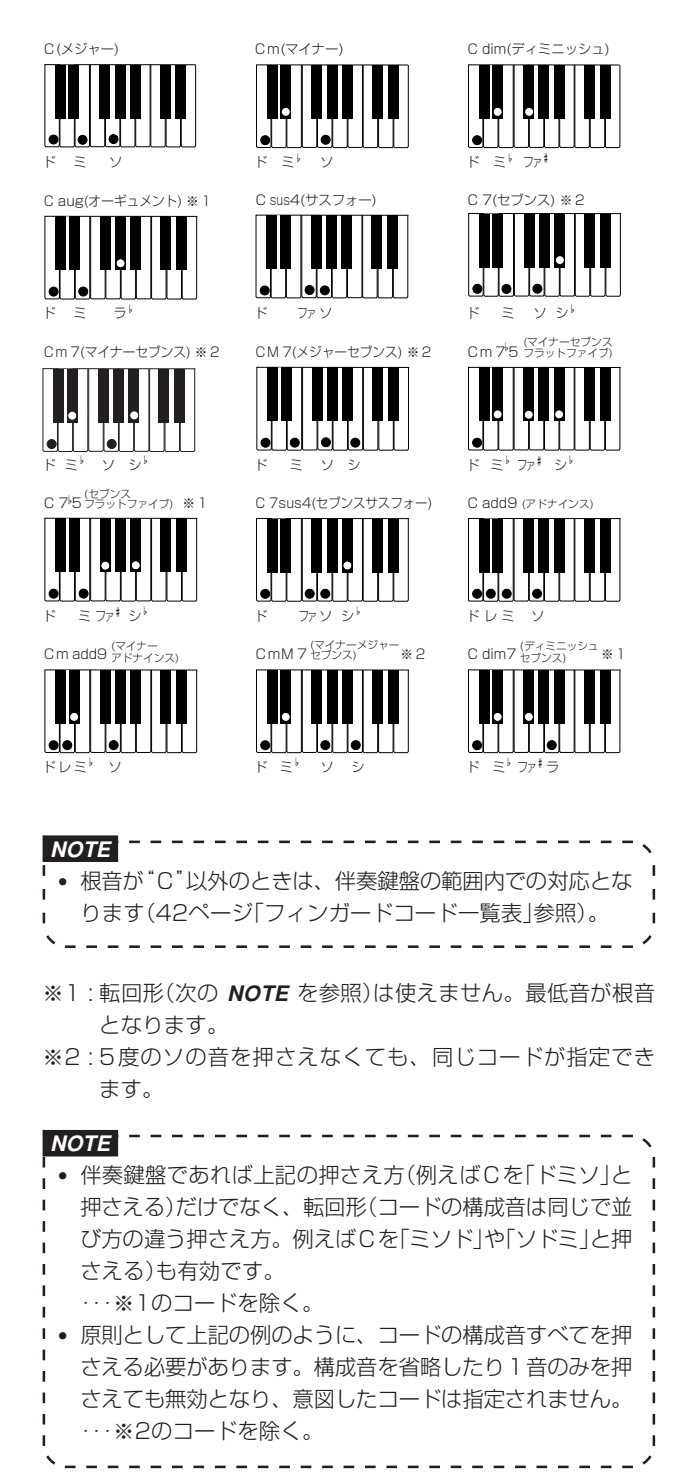

### ■フルレンジコードについて

この方法で指定できるコードは、フィンガードの15種類に23種 類を加えた計38種類です。この場合、本機が判別できるコード の指定方法で鍵盤を3つ以上押したときに限り、コードが指定さ れます。それ以外(本機が判別できないコードや2つ以下の鍵盤を 押している場合)ではメロディー鍵盤と同様に発音しますので、 すべての鍵盤でコードの指定とメロディー演奏が行えます。

### 【フルレンジコードの伴奏/メロディー鍵盤】

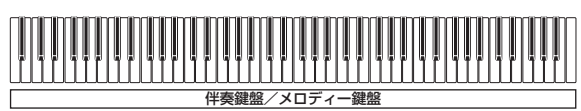

### ●本機で判別できるコード

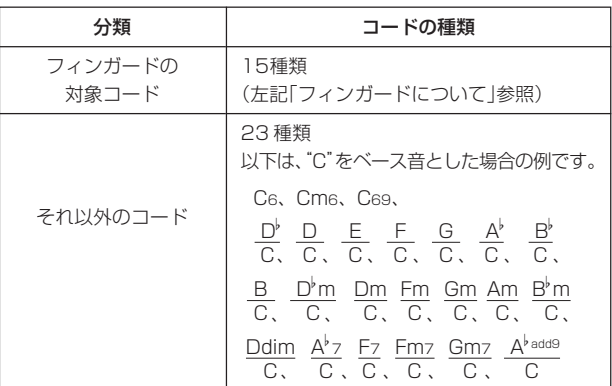

### (例)Cメジャーの場合

Cメジャーの構成音は、「ド・ミ・ソ」です。 鍵盤で「ド・ミ・ソ」と押さえると、下記のように指定されます。

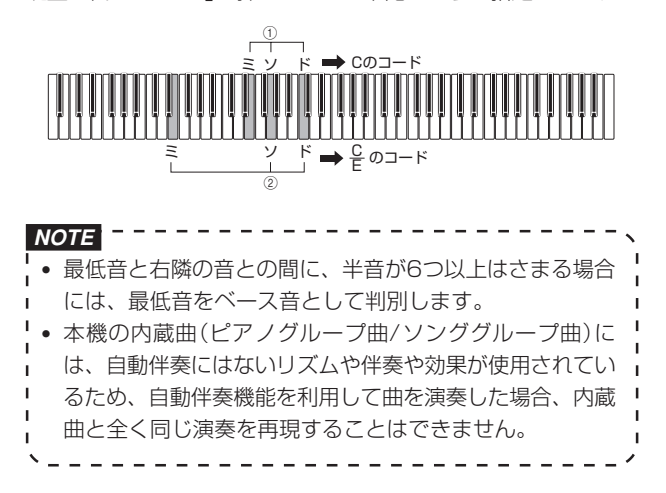

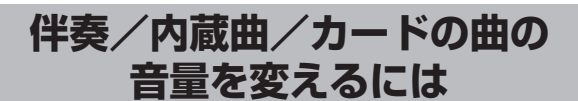

伴奏パートや内蔵曲、カード内の曲データの音量を、通常の演奏とは独 立して調節できます。音量の範囲は、最小"000"~最大"127"です。

**ACCOMP/SONG VOLUMEボタンを押します。** 

<**RHYTHM**ボタンのランプが点灯している状態>

## Accomp Volume:<br>[127]

<**PIANO**、**SONG/USER**、**CARD**ボタンのいずれかのランプが 点灯している状態>

Song Volume:  $[127]$ 

**2** ダイヤルで音量を調節します。

### **オートハーモナイズを使うには**

コード自動伴奏を鳴らしながらメロディー鍵盤を弾いたときに、 弾いた音に合わせて自動伴奏のコードの構成音のうちの適切な1 音を自動的に付加して、メロディーラインに厚みを出すことがで きます。これがオートハーモナイズ機能です。 オートハーモナイズを使うには、次の手順で操作します。

**1 MODE**ボタンを押して、カシオコード、フィンガー ドのいずれかのランプを点灯させ、自動伴奏が使え る状態にします。

### **AUTO HARMONIZEボタンを押します。**

- **•** ボタンのランプが点灯し、オートハーモナイズがオンの状態にな ります。
- **3** ダイヤルを使ってオートハーモナイズの種類を選び ます。
- **•** ボタンを押してから数秒内にダイヤル操作を行わないと、通常の 状態に戻ります。
- **•** 種類については、次項の「オートハーモナイズの種類について」を 参照してください。

Auto Harmonize Type:<br>[Duet1]

- **4** 自動伴奏をスタートさせ、メロディー鍵盤で演奏し てください。
	- **•** メロディー演奏に対して、「ハーモナイズ音」が付加されます。
- **5** オートハーモナイズをオフにするには、**AUTO HARMONIZE**ボタンを押してください。 **•** ボタンのランプが消灯します。

**NOTE •**「フィンガード」、「カシオコード」のいずれかのモードに設定さ れている場合のみ、オートハーモナイズが有効になります。 **•** ミュージックライブラリーやスマートメディアを使用して いるときは、オートハーモナイズ機能が無効になります。

### **オートハーモナイズの種類について**

オートハーモナイズ機能は、次の12種類の中から選択すること ができます。

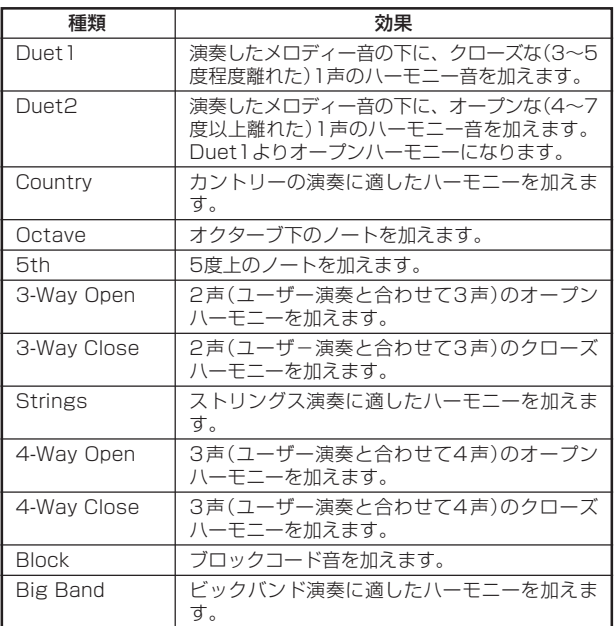

### **ワンタッチプリセットを使うには**

ワンタッチプリセットとは、各リズムパターンごとに、そのリズ ムに良くマッチした音色やテンポ設定などを、ワンタッチで呼び 出すことができる機能です。

ワンタッチプリセットでは、次の設定がリズムパターンごとにあ らかじめ設定されています。

- **•** 鍵盤の音色と音量
- **•** レイヤー、スプリットのオン/オフ
- **•** レイヤー、スプリットがオンの場合のその音色と音量
- **•** テンポ
- **•** エフェクト設定
- **•** ハーモナイズ設定

**ワンタッチプリセットの操作手順**

- **1** リズムを選択します。
- **2 MODE**ボタンを押して、カシオコード、フィンガー ド、フルレンジコードのいずれかのランプを点灯さ せ、自動伴奏が使える状態にします。

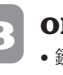

**ONE TOUCH PRESETボタンを押します。 •** 鍵盤の音色やテンポなどが、現在選択されているリズムに対応し た設定にセットされ、シンクロ待機の状態になります。

- **4** 伴奏鍵盤でコードを指定します。
	- **•** リズムと自動伴奏が同時にスタートします。
	- **•** ワンタッチプリセットによる設定での演奏ができます。

# **レジストレーション機能を使ってみましょう**

### **レジストレーション機能で できること**

本機で演奏するとき、曲に応じて音色、リズムの種類、テンポな どの設定を行います。こうしたさまざまな設定を一括して登録 (レジストレーション)しておいて、後からボタンひとつで呼び出 せるようにすることができます。登録は16セット(4セット×4 バンク)まで可能です。

### **登録できる内容**

- **•** 音色の選択
- **•** リズムの選択
- **•** テンポの設定
- **•** レイヤーの設定
- **•** スプリットの設定
- **•** スプリットポイントの設定
- **•** オートハーモナイズの設定
- **•** エフェクトの設定
- **•** モードボタンの設定

### **NOTE** --------------

- **•** レジストレーションの各バンクにはあらかじめデータが 入っています。 **•** ミュージックライブラリー、スマートメディアを使ってい るときは、レジストレーション機能は使用できません。
- \_\_\_\_\_\_\_\_\_\_\_\_\_\_\_\_\_\_\_\_\_\_\_

### **登録の単位について**

各種の設定は、**BANK**ボタンと、1~4の4つの**REGISTRATION** ボタンを使って選べる16個のエリア(下表の1-1~4-4)に対して登 録します。

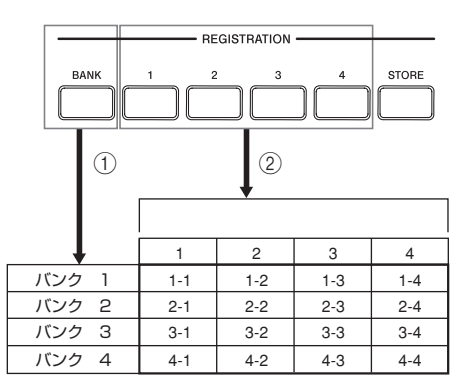

- 1**BANK**ボタンを押すごとに、バンク1からバンク4の間で切り 替わります。
- 21~4のいずれかの**REGISTRATION**ボタンを押すと、現在 選択されているバンクに対応したエリアを選択できます。

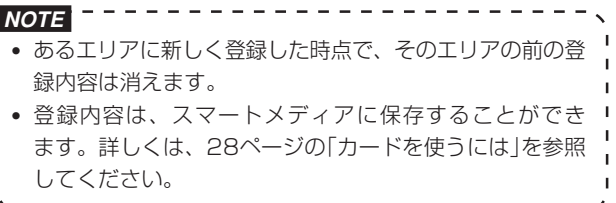

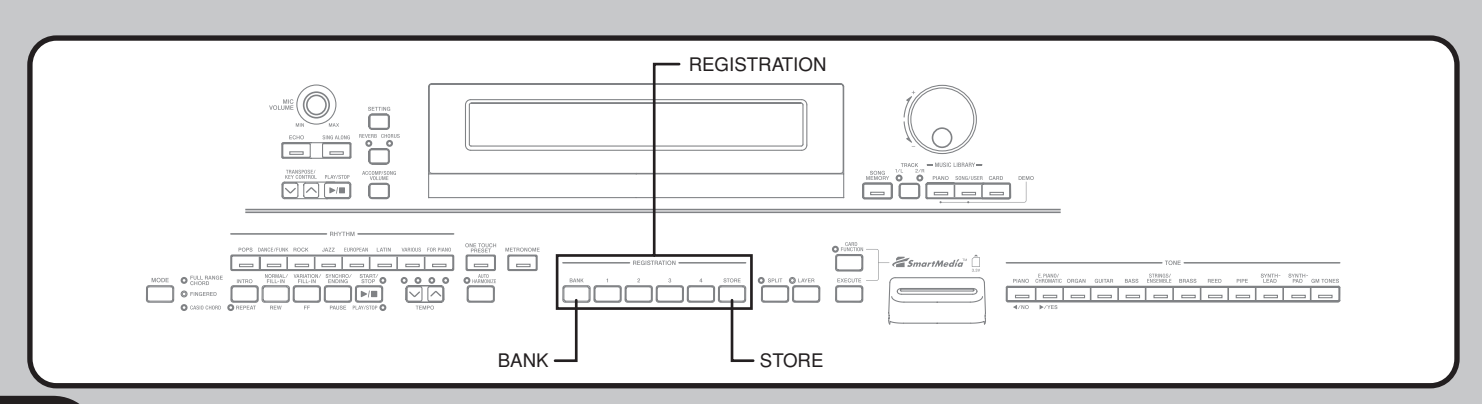

### **レ ジ ス ト レ ー シ ョ ン 機 能 を 使 っ て み ま し ょ う**

### **登録するには**

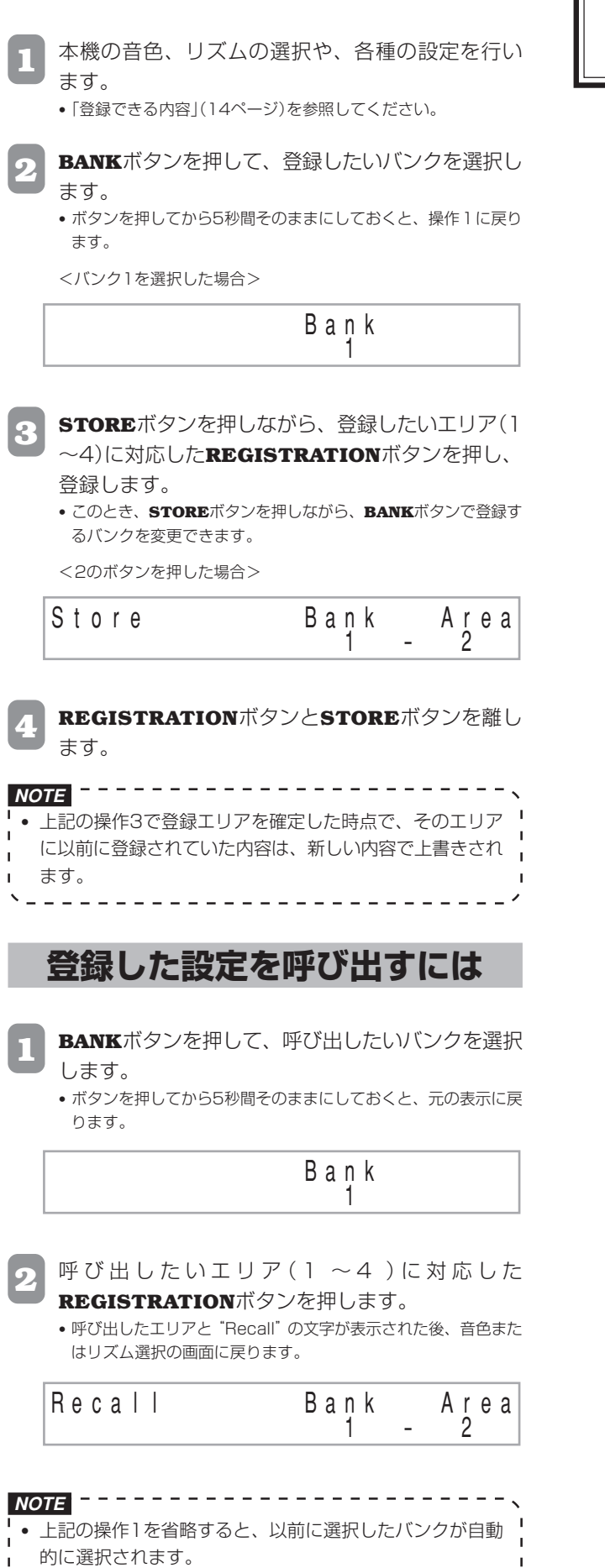

レジストレーション機能で本体内蔵のメモリーに保存 した内容は、電源を切った後も保持されます(4、43 ページ参照)。

## **曲の自動演奏を楽しむには**

本機は80種類の自動演奏曲を内蔵しています。その中からお好 きな曲を選んで、聴いたり、練習したり、歌ったりできます。内 蔵曲は、次のように2つのグループにわかれています。

- **•** ピアノグループ:50曲 ピアノ曲です。
- **•** ソンググループ:30曲 自動伴奏曲です。マイクを接続してカラオケモードにしたとき は、ボーカル曲として歌うことができます。

また内蔵曲のほかに、ダウンロード曲やカード内のSMFデータ 曲(18ページ参照)を鳴らして楽しむことができます。

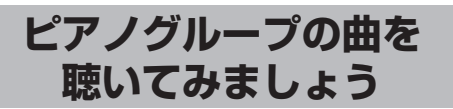

ピアノグループリストは、巻末に記載されています(40ペー ジ)。

準備

- **• ACCOMP/SONG VOLUME**ボタン(13ページ)を調節し ます。
	- **1 PIANO**ボタンを押して、ピアノグループを選びま す。

**• PIANO**ボタンが点灯します。

**NOTE** --------------------------**•** レイヤー、スプリット機能が自動的にオフになります。 

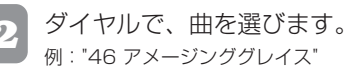

速くなる Grand Pi ano T <sup>=</sup> <sup>064</sup> [ 4 6 : Ama z i n <sup>g</sup> Grace ]

- **3 PLAY/STOP**ボタンを押すと、演奏が始まります。
- **4 PLAY/STOP**ボタンを押すと、演奏が止まります。 **•** 演奏を止めるまで、同じ曲が繰り返し演奏されます。

### **ソンググループの曲を 聴いてみましょう**

ソンググループリストは、巻末に記載されています(40ペー ジ)。

#### 準備

- **• ACCOMP/SONG VOLUME**ボタン(13ページ)を調節し ます。
- **1 SONG/USER**ボタンを押して、ソングモードにし ます。

**• SONG/USER**ボタンが点灯します。

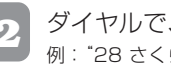

**2** ダイヤルで、曲を選びます。 例:"28 さくら さくら"

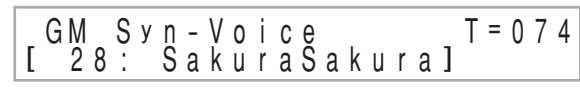

- **3 PLAY/STOP**ボタンを押すと、自動演奏が始まりま す。
- **4 PLAY/STOP**ボタンを押すと、自動演奏が止まりま す。

**•** 演奏を止めるまで、同じ曲が繰り返し演奏されます。

### **テンポを調節するには**

**1 TEMPO**ボタンでテンポを調節します。

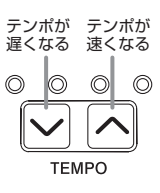

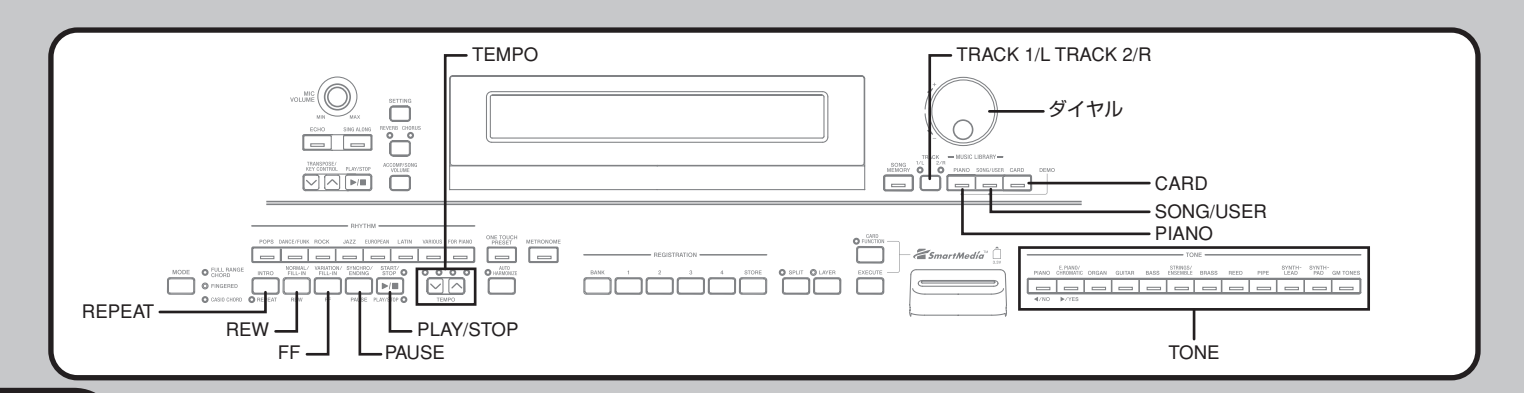

**16**

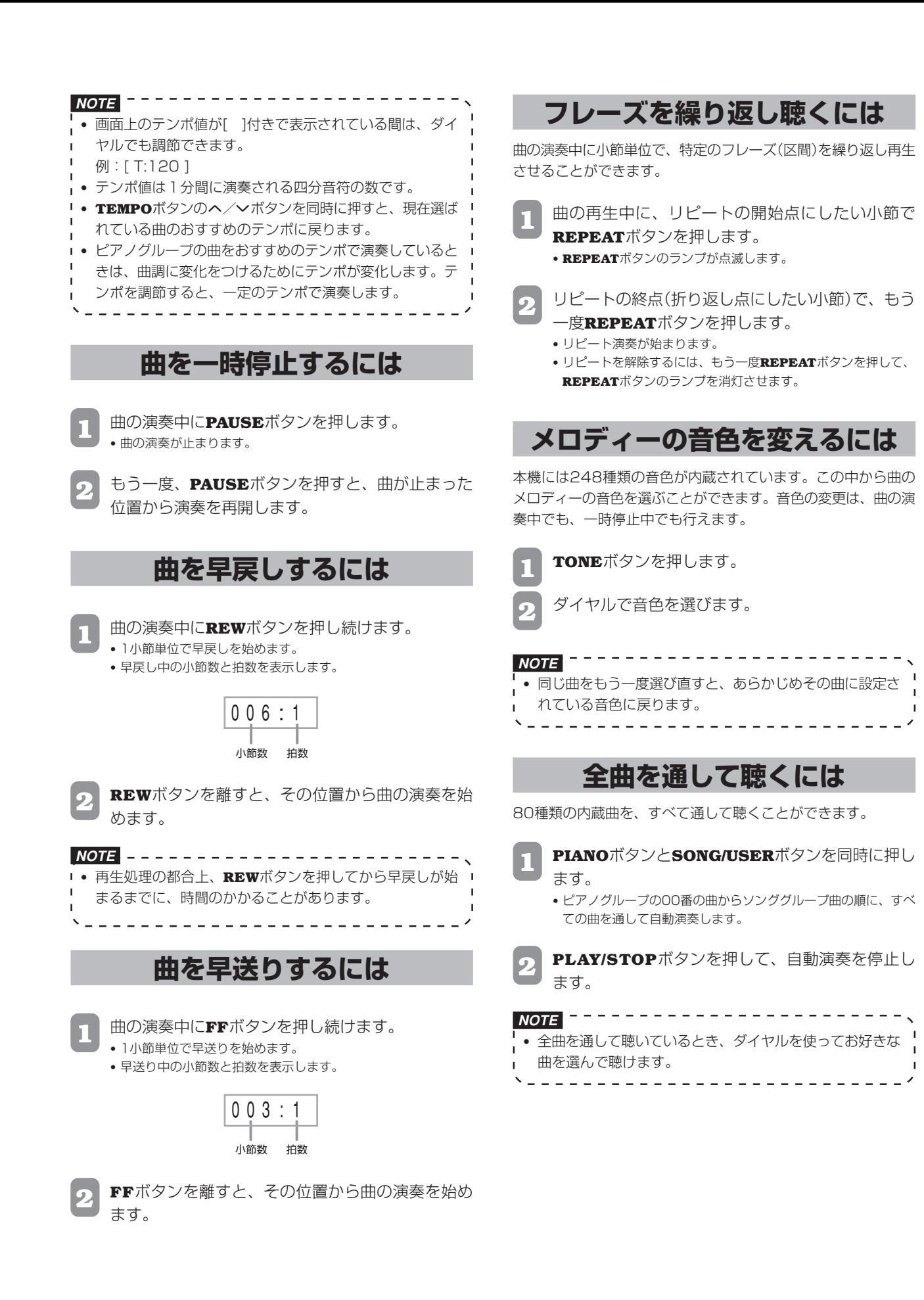

### **ユーザーソングについて**

インターネットでダウンロードした曲をパソコンから転送し、 ユーザーソングとして本機に保存できます(最大10曲:ソンググ ループNo.30~39)。ユーザーソングは、内蔵曲と同じ操作で再 生できます。

**1 SONG/USER**ボタンを押します。 **• SONG/USER**ボタンのランプが点灯します。

**2** ダイヤルで、再生したい曲を選びます。

**3 PLAY/STOP**ボタンを押します。

- **•** 選んだ曲が再生されます。
- **•** 再生を止めるには、もう一度**PLAY/STOP**ボタンを押します。

### **CARDボタンを使うには**

本機のカードスロットにSMF※データ入りのカードを差し込め ば、内蔵曲以外にお好きな曲を再生したり、一緒に歌ったりでき ます。カードについての詳細は、28ページの「カードを使うに は」を参照してください。

### **重要**

**•** 操作を行う前に、28ページの「カードを使うには」をお読みに なり、必ずカードスロットの使い方やカードについての注意事 項をご確認ください。

#### 準備

**•** 再生したいSMFデータの入ったカードを用意し、本機のカー ドスロットにしっかり装着します。

**1 CARD**ボタンを押します。 **• CARD**ボタンのランプが点灯します。

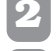

**2** ダイヤルで、再生したい曲を選びます。

### **3 PLAY/STOP**ボタンを押します。

- **•** 選んだ曲が再生されます。
- **•** 再生を止めるには、もう一度**PLAY/STOP**ボタンを押します。

**NOTE •** 本体のメモリ容量が足りない場合、ソンググループのユー ザーエリア(NO.30 ~ 39)へ保存されているすべての曲 データの削除確認メッセージ(Memory Full:Data Delete? No/Yes)が表示されます。削除するときは**YES** ボタンを、しないときは**NO**ボタンを押してください。 . <u>. . . . . . . . . . . . . . . . . .</u> . .

### **練習してみる**

内蔵曲やユーザーソング、SMFデータ※の右手パートまたは左手 パートの音を消して、自分で弾く練習ができます。

※SMFデータの3チャンネルのパートが左手パートに、4チャン ネルのパートが右手パートに割り当てられます。

#### 準備

- **•** 曲を選び、テンポを設定しておきます。テンポはゆっくりめが 良いでしょう。
- **1 TRACK**ボタンを押して、音を消したいパートを選 びます。 **•** ボタンを押すごとにボタン上の2つのランプがそれぞれ点灯/消 灯します。消したいパートのランプを消灯させます。

左手パート:トラック1/左手ランプが消灯 右手パート:トラック2/右手ランプが消灯

#### ------------------------**NOTE**

- **•** ソンググループの曲は、右パートの音のみ消すことができ  $\mathbf{I}$ ます。  $\mathbf{I}$ 
	- **2 PLAY/STOP**ボタンを押します。 **•** 演奏が始まります。操作1で選んだパートは鳴りません。
	- **3** 音を消したパートを自分で弾きます。
- **4** 曲を止めるには、もう一度**PLAY/STOP**ボタンを押 します。

<sup>※</sup>Standard MIDI Fileの略。電子楽器の自動演奏データの代表 的形式の名称。パソコン用の市販音楽ソフトで、市販の曲デー タをカードに保存すれば、本機で利用できます。

## **マイクを使って歌ってみましょう**

内蔵の自動演奏曲やカードから呼び出したSMFデータの演奏を バックに、カラオケを楽しむことができます。

### **マイク端子について**

マイク端子に市販のマイクを接続すれば、自動演奏曲やカードか ら呼び出したSMFデータの演奏でカラオケが楽しめます。 マイクを接続するときはマイクボリュームを絞っておき、接続 後、適切な音量にしてください。

**1** マイクを接続するときは**MIC VOLUME**つまみを "小"の方向に絞っておきましょう。

**2** マイクのオン/オフ(ON/OFF)スイッチを"オン (ON)"にします。

**3 MIC VOLUME**つまみで適切な音量に調整しま しょう。

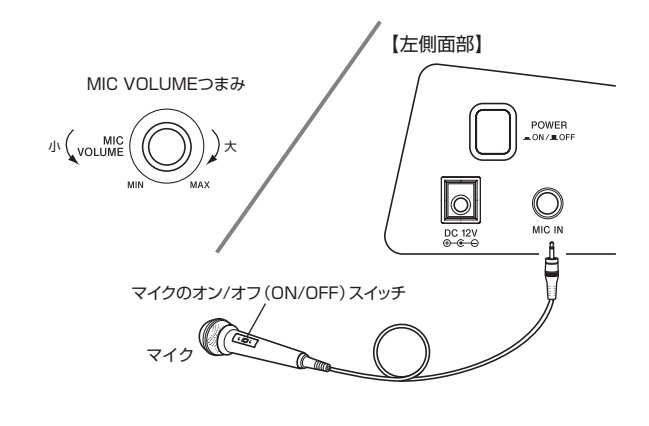

### **重要**

- **• MIDI**端子に外部機器を接続したときに、雑音が入ることもあ ります。
- **•** マイクを使用しないときは、マイクを**MIC IN**端子から抜いて ください。
- ●マイクの推奨タイプ

ダイナミックマイク(標準プラグ)

### ●ハウリングについて

下記のようなことを行うと、キーンという音(ハウリング)が発 生します。

- **•** マイクを手でおおう。
- **•** マイクをスピーカーに近づける。

このようなときは、マイクの柄の部分を持つようにし、マイク をスピーカーから遠ざければ鳴りやみます。

●ノイズについて

蛍光灯などの近くでマイクを使用するとノイズ(雑音)が発生す る場合があります。このような時は、蛍光灯などのノイズを発 生させている場所からマイクを離すことでノイズを拾わず、ノ イズは鳴らなくなります。

### **操作手順**

### 準備

- **• MAIN VOLUME**つまみ(6ページ)、**ACCOMP/SONG VOLUME**ボタン(13ページ)、**MIC VOLUME**つまみ(19 ページ)を調節します。
	- **1** ソンググループリストやカードから曲を選び、番号 を確認します。
		- **•** ソンググループリストは、巻末に記載されています(40ページ)。
	- **2 SING ALONG**ボタンを押し、カラオケモードにし ます。
		- **• SING ALONG**ボタンが点灯します。
- **3** カラオケの音源を選びます。
	- <内蔵曲を使う時> **SONG/USER**ボタンを押して、ボタンのランプを点灯させます (カラオケ ソングモード)。
	- <カードを使う時> **CARD**ボタンを押して、ボタンを点灯させます(カラオケ カード モード)。
- **4** ダイヤルで曲を選びます。

 $ECHO$   $\rightarrow$  SING ALONG ダイヤル Ō ำำ TRANSPOSE/ KEY CONTROL °™<br>⊽l⊘  $\sum_{n=m}$ ator of the most one of <PLAY/STOP> ā a m  $z$ <u>tio</u> **THE REAL PROPERTY STOP**  $\Box$  $\Box$ aaaaaa a RHYTHM

します。

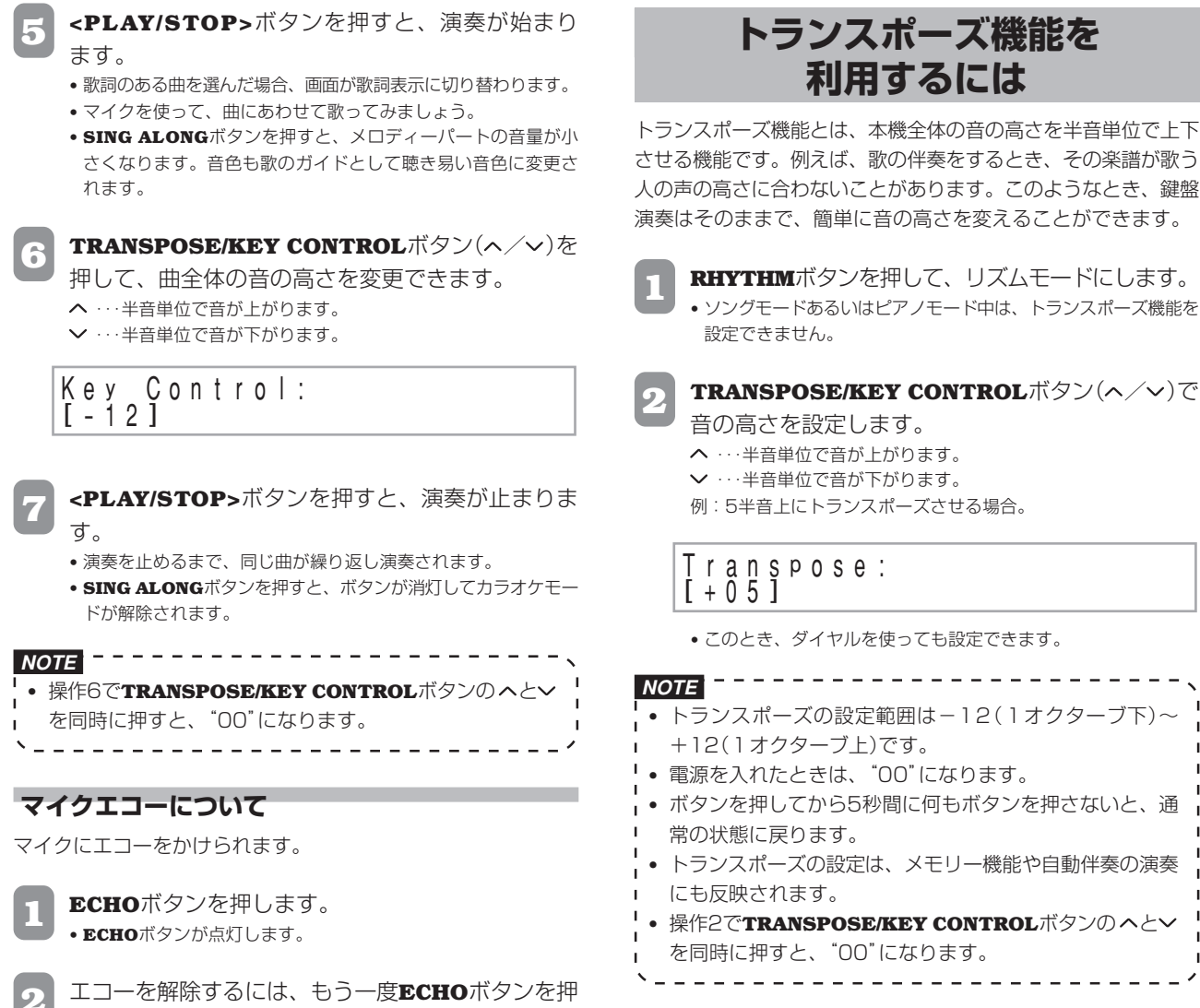

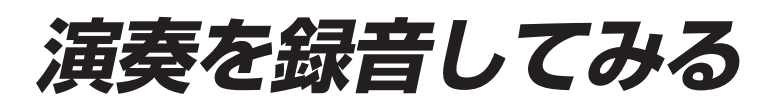

本機の録音機能(ソングメモリー)には、曲を練習した成果を録音 する「指定曲録音」と、鍵盤の演奏をそのまま録音したり自動伴奏 を使って録音する「自由曲録音」があります。

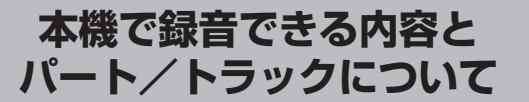

「指定曲録音」と「自由曲録音」で録音できる内容が異なります。

- 「指定曲録音」:内蔵曲の右手、左手のいずれかのパートを選んで 録音できます。
- 「自由曲録音」:下図のように1曲に対して、異なった演奏内容を 2つのトラックに重ねて録音できます。

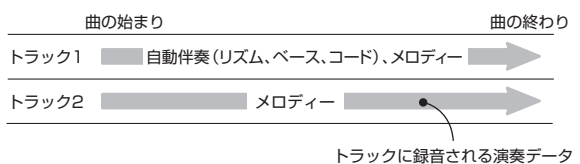

**•** それぞれのトラックは独立しているので、弾き間違えて録音し ても、そのトラックだけ録音し直すことができます。

### **SONG MEMORYボタンの使い方**

**SONG MEMORY**ボタンを、1回押すごとに以下のように状態 が切り替わります。

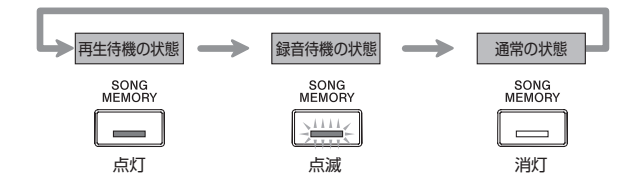

### **パート/トラックの選択について**

パート/トラックの選択状況は、**TRACK**ボタン上の各ランプの 状態で確認できます。

### ●再生待機の状態

**TRACK**ボタンを押すごとに各パート/トラックを再生する か、再生しないかが切り替わります。

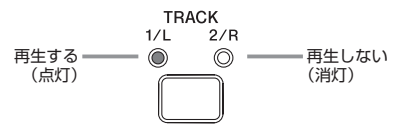

#### ●録音待機の状態

**TRACK**ボタンを押すごとに各パート/トラックの録音待機状 態のトラックが切り替わります。

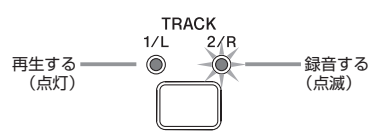

### **録音できる長さ(メモリー容量)**

ソングメモリー機能で録音できる長さは、指定曲録音1曲、自由 曲録音1曲の2曲合わせて約5300音符です。1曲で5300音符 を使いきってしまうと、2曲目は録音できません。

**•** 録音中にメモリーの容量がいっぱいになると、録音が自動的に 終了します(自動伴奏やリズムを鳴らしているときは、その音 も止まります)。

### **録音内容の保持について**

- **•** 新しく録音した時点で、以前の録音内容は消えてしまいます。
- **•** 録音中に電源が切れると、録音中のトラックの内容はすべて消 去されます。
- **•** 本機は、メモリーに記録した内容を電源を切った後(メモリー 停止中に電源を切った後)も保持するために、本体内にリチウ ム電池を内蔵しています。このリチウム電池が消耗すると、録 音を行った後で本体の電源を切ると同時に録音内容は消去され てしまいます。詳しくは「本機のメモリー内容について」(43 ページ)をご覧ください。

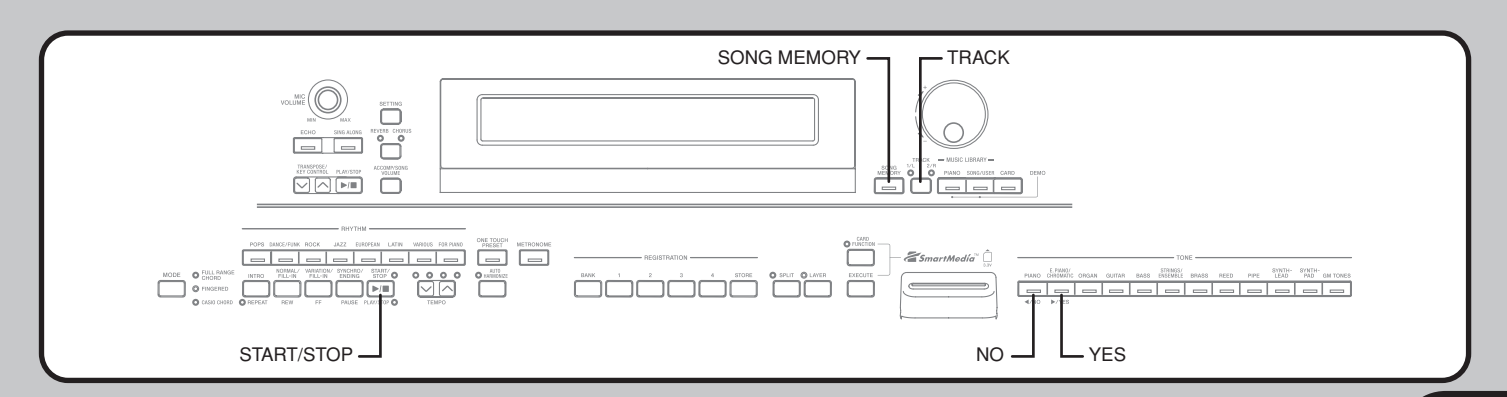

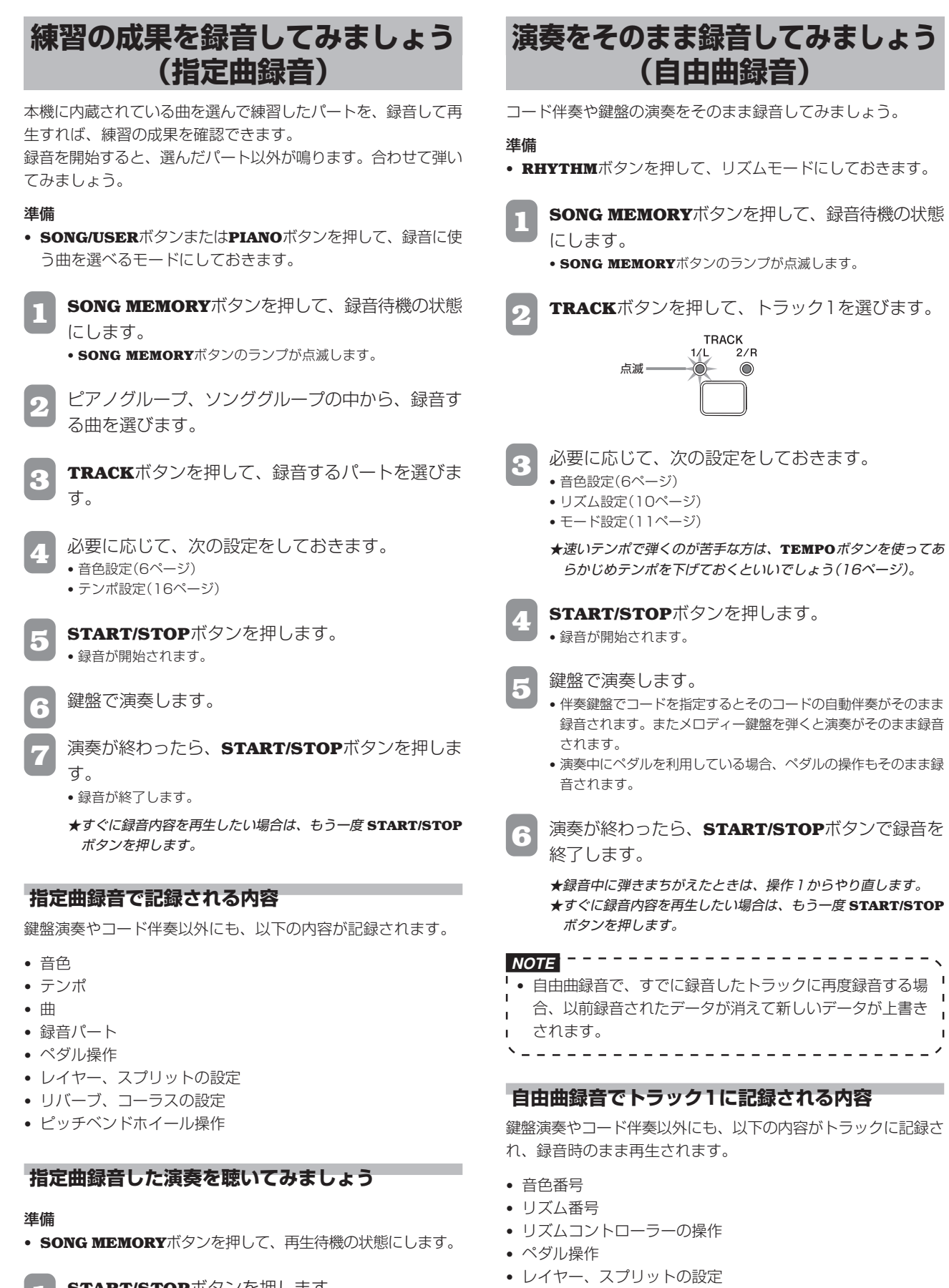

- **START/STOPボタンを押します。**
- **•** 録音された演奏内容を再生します。
- **• TEMPO**ボタンでテンポを調節することもできます。
- **2** 再生を止めるには、もう一度**START/STOP**ボタン を押します。
- **•** リバーブ、コーラスの設定

**•** スプリットポイント

**•** テンポ

- **•** オートハーモナイズの設定
- **•** レジストレーションの登録内容
- **•** ワンタッチプリセットの設定
- **•** ピッチベンドホイール操作

**22**

### **演 奏 を 録 音 し て み る**

### **トラック1に自由曲録音する場合の応用例**

#### ●リズムなしで録音するには

操作4を省略します。

- **•** 鍵盤を押すと同時に、リズムなしで演奏内容が録音され ます。
- ●シンクロスタートで録音を始めるには

操作4の代わりに**SYNCHRO/ENDING**ボタンを押します。

- **•** 伴奏鍵盤でコードを指定すると、自動伴奏と録音が同時にス タートします。
- ●シンクロスタートで前奏から録音を始めるには 操作4の代わりに、**SYNCHRO/ENDING**ボタンと**INTRO**ボ タンを続けて押します。
	- **•** 伴奏鍵盤でコードを指定すると、コード伴奏付きの前奏と同 時に録音がスタートします。
- ●録音途中から自動伴奏をスタートさせるには 操作4の代わりに**SYNCHRO/ENDING**ボタンを押し、メロ ディー鍵盤で演奏を始めます。
	- **•** 伴奏なしでメロディーの録音を開始します。録音の途中で伴 奏鍵盤でコードを指定すると、自動伴奏がスタートします。
- ●エンディング、フィルインを入れて録音するには 録音中は**SYNCHRO/ENDING**ボタン、**NORMAL/FILL-IN** ボタン、**VARIATION/FILL-IN**ボタンが使用できます。

**自由曲録音した演奏を 聴いてみましょう**

トラックに録音した演奏内容を再生してみましょう。

#### 準備

- **• RHYTHM**ボタンを押して、リズムモードにしておきます。
- **• SONG MEMORY**ボタンを押して、再生待機の状態にします。

**START/STOPボタンを押します。** 

- **•** 録音された演奏内容を再生します。ソングメモリー再生時に **TRACK**ボタンを押すことで、録音された伴奏やメロディーをそ れぞれ消して聴くこともできます。 **• TEMPO**ボタンでテンポを調節できます。
- 

**2** 再生を止めるには、もう一度**START/STOP**ボタン を押します。

**NOTE •** ソングメモリーの再生中には**MODE**ボタンの設定にかか わらず、鍵盤がすべてメロディー鍵盤となり、録音した演 奏に合わせて弾くことができます。このときスプリットや レイヤー機能(7~8ページ参照)を使えば、異なる音色を 鍵盤の左右で分けて弾いたり、異なる音を重ねて演奏する こともできます。 **•** ソングメモリーの再生では一時停止、早送り、早戻しの操 作はできません。

### **メロディーの演奏を重ねて録音 してみましょう(自由曲録音)**

トラック1に録音した演奏に合わせ、トラック2にメロディーを 重ねて録音してみましょう。

#### 準備

- **• RHYTHM**ボタンを押して、リズムモードにしておきます。
- **• SONG MEMORY**ボタンを押して、録音待機の状態にします。

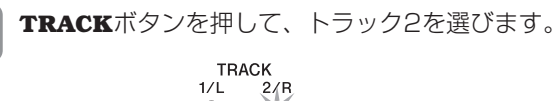

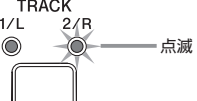

- **2** 必要に応じて次の設定を行います。
- **•** 音色番号
	- ★速いテンポで弾くのが苦手な方は、**TEMPO**ボタンを使ってあ らかじめテンポを下げておくといいでしょう(16ページ参照)。
- **3 START/STOP**ボタンを押します。
- **•** トラック2の録音を開始します。
- **•** トラック1は再生を始めます。

**4** トラック1を聴きながら、メロディーを演奏します。

**5** 録音が終わったら、**START/STOP**ボタンを押して 録音を終了します。

- ★録音中に弾きまちがえたときは、操作1からやり直します。
- ★すぐに録音内容を再生したい場合は、もう一度 **START/STOP** ボタンを押します。

- **NOTE •** トラック2はメロディー専用のトラックのため、コード伴 奏は録音できません。このためトラック2に録音するとき は、モードスイッチの設定にかかわらず、鍵盤はすべてメ ロディー鍵盤になります。 **•** 録音済のトラックのメロディーを再生させないで録音した い場合は、あらかじめ、再生待機の状態で録音済のトラッ
- クを再生しない状態に設定してから録音待機の状態にして 録音を開始してください。ただし、リズムや自動伴奏は消 すことはできません。

### **自由曲録音でトラック2に録音される内容**

鍵盤の演奏以外にも以下の内容が録音されます。

- **•** 音色番号
	- **•** ペダルの操作
	- **•** ピッチベンドホイール操作

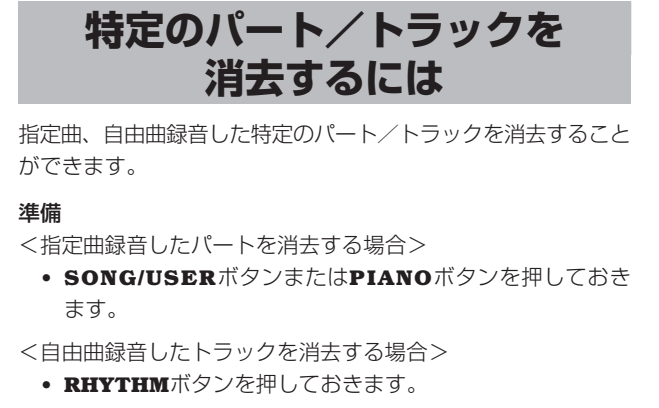

**1 SONG MEMORY**ボタンを押して録音待機の状態に します。

**2 TRACK**ボタンを押して、消去したいパート/ト ラックを選びます。

**3 SONG MEMORY**ボタンを押し続けます。 **•** 消去して良いかを確認するメッセージが表示されます。

- **•** 消去を中止する場合は、**NO**ボタンを押します。
- **4** 消去して良い場合は、**YES**ボタンを押します。 **•** 消去が実行され、ソングメモリーの再生待機の状態になります。

**NOTE •** トラック/パートを消去する状態で**SONG MEMORY**ボ タンを押すと、録音待機の状態に戻ります。 \\_\_\_\_\_\_\_\_\_\_\_\_\_\_\_\_\_\_\_\_\_\_\_\_\_

ソングメモリー機能で本体内蔵のメモリーに保存した 内容は、電源を切った後も保持されます(4, 43ページ 参照)。

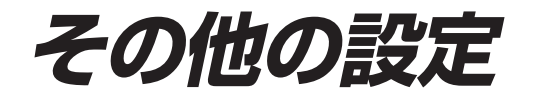

### **鍵盤のタッチを変更してみる**

鍵盤を弾くときの強弱感度を変更できます。

off :オフ Light :弱い(弱めに弾いても大きな音、強い音が出る) Normal:標準 Heavy :強い(強めに弾いて、標準の音が出る)

Touch Select: [ N o r m a | ]

### **他の楽器と音程を合わせてみる**

本機全体のピッチをA4=440.0Hzから上下50セント(100セン ト=半音)の範囲で調節できます。

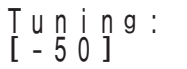

### **レイヤー音色の音量を調節する**

レイヤー機能(7ページ)を利用する場合に、後から重ねた音色の 音量を調節できます(-24~00~+24)。

Balance :  $\begin{bmatrix} 2 & 0 & 0 \\ 0 & 0 & 0 \end{bmatrix}$ 

### **ピッチベンドレンジを設定する**

ピッチベンドホイールによる音程の最大変化幅を00(変化無し) ~12(12半音)の範囲で設定できます。

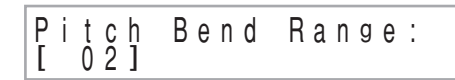

### **ソフト/ソステヌートペダルの 設定を変更する**

**PEDAL SOFT/SOSTENUTO**端子の設定をソフト、ソステ ヌートで切り替えできます。

Pedal Assign: [ S o s t e n u t o ]

### **液晶表示部のコントラストを 調整する**

液晶表示のコントラストを調節できます(00~16)。

Contrast:<br>[ 16] [ 1 6 ]

### **各設定をするには**

- **SETTINGボタンを押します。**
- **2** []/[-]カーソルボタンを使って、設定したい項目 の画面を表示させます。
- **3** ダイヤルで設定値を変更します。
	- **4** 設定後は、**SETTING**ボタンを押します。

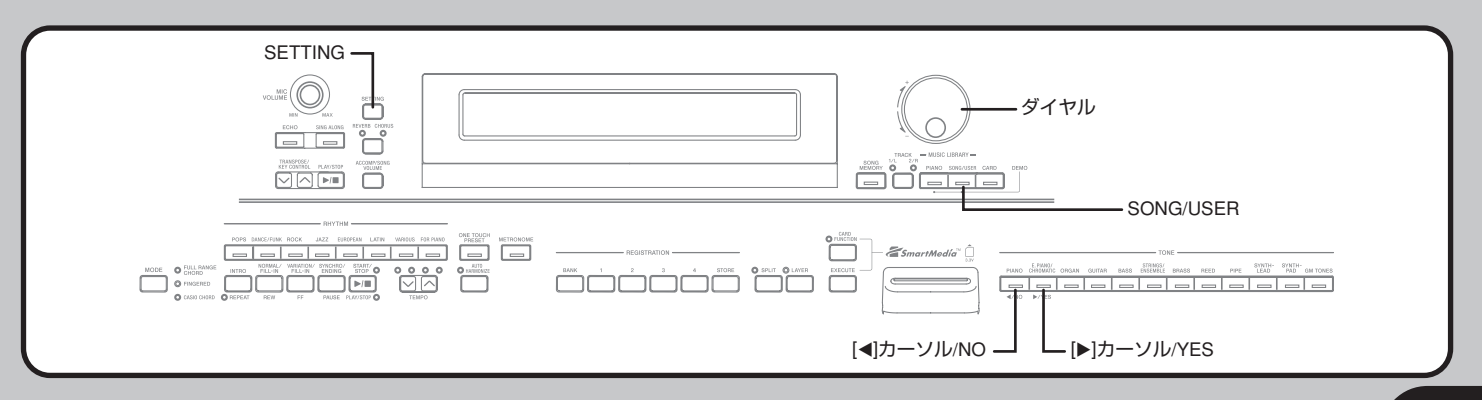

### **MIDI機能を使ってみる**

### **MIDIについて**

電子楽器同士、あるいは電子楽器とパソコンとの間で情報をやり 取りできるように、デジタル信号の仕様や端子の形状について定 めた統一規格のことです。

### **MIDIの接続について**

パソコンなどの外部機器に本機の演奏内容を録音/再生する場合 は、お互いの**MIDI IN/OUT**同士を接続して、双方向でMIDIメッ セージのやり取りができるようにします。

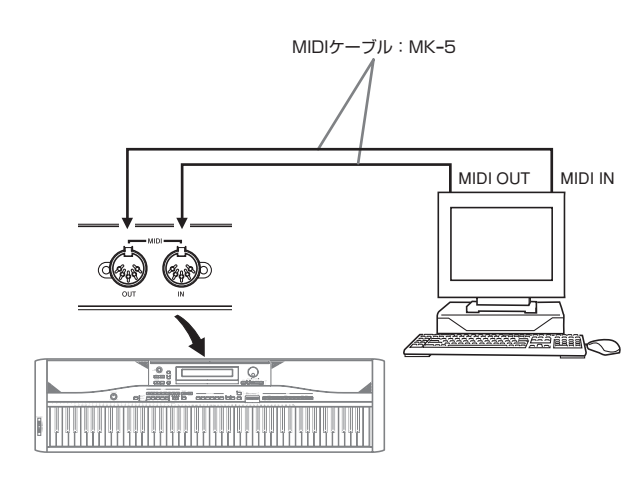

### **各設定をするには**

#### ●送信チャンネルの設定

本機のMIDIメッセージを外部の機器へ送信するチャンネルを1~ 16のMIDIチャンネルの中から1つ設定します。

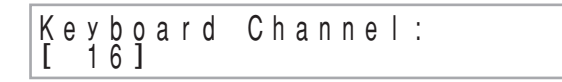

#### ●ローカルコントロールの設定

本機の内部で、鍵盤部分と音源部分を電気的に切り離すか、離さ ないかの設定です。オフにすると、鍵盤と音源が切り離され、鍵 盤を弾いても音が鳴らなくなります。外部のシーケンサーなどを 使って本機の自動演奏を行う場合に、本体の鍵盤に触れても音を 出さないようにできます。

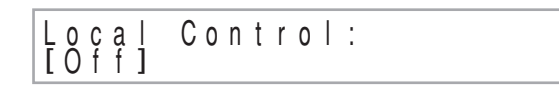

#### ●アカンプMIDIアウトの設定

本機の自動伴奏による演奏をMIDIメッセージとして送信するか、 しないかを設定します。

Accomp Out:<br>[Off]

- **SETTING**ボタンを押します。
- **2** []/[-]カーソルボタンを使って、設定したい項目 の画面を表示させます。

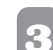

**3** ダイヤルで設定値を変更します。

**4** 設定後は、**SETTING**ボタンを押します。

### **パソコンとの接続について**

本機とパソコンとの接続は、本機の**USB**端子を使って行うこと ができます。

### **USB 端子での接続**

**USB**端子を備えたパソコンと本機の**USB**端子を接続するには、 市販のUSBケーブルが必要です。

#### **接続方法**

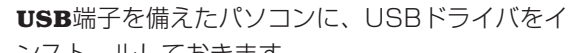

- ンストールしておきます。
- **•** ドライバのインストール方法は、付属のドライバCD-ROMの readme.txt を参照してください。

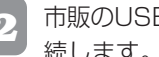

**2** 市販のUSBケーブルを使って、本機とパソコンを接 続します。

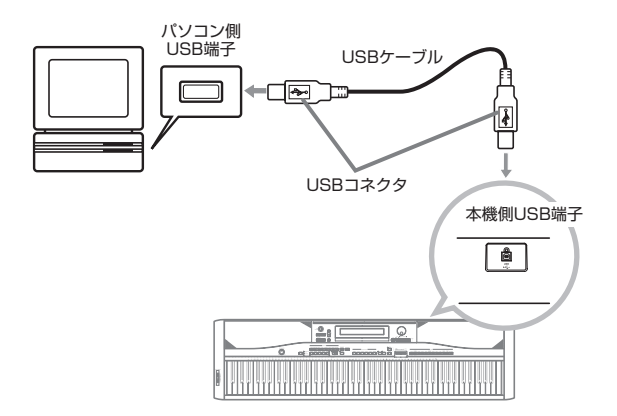

### **USBモード・MIDIモードについて**

USB接続端子とMIDI端子、どちらの端子を働くようにするか は、本機がUSBモード・MIDIモードのどちらになっているかに よります。

本機がUSBモードのときは、データ送受信をUSB端子から行い ます。

また、本機がMIDIモードのときは、データ送受信をMIDI端子か ら行います。

### **USB モード・MIDI モードの設定について**

本機とパソコンのUSB端子同士をつなぎ、パソコンにインス トールされたUSBドライバとの接続が成立したときには、自動 的にUSBモードとなります。そうでない場合(パソコンのUSB端 子と接続されていない、パソコンにUSBドライバがインスト ルされていないなど)には、MIDIモードになります。

Active Port: USB

- **•** 本機の電源を入れる前にUSBを接続した場合には、電源を入 れた後、画面に"USB"が表示されます。 (USBとMIDIを両方接続している場合も、画面に"USB"が表 示され、USBモードになります。)
- **•** 本機の動作中にUSBを接続した場合は、画面に約1秒間 "USB"が表示され、USBモードになります。

MIDIモード時

Active Port: MIDI

- **•** 本機の電源を入れる前にMIDIを接続した場合には、電源を入 れた後、画面に"MIDI"が表示されます。
- **•** 本機の動作中にUSBを切断した場合は、画面に約1秒間 "MIDI"が表示され、MIDIモードになります。

### **内蔵曲を増やすには**

本機では、パソコンから転送した曲データを、ソンググループの 30~39番へ保存できます(曲数:最大10曲、容量:約132キ ロバイト)。

この操作をするために、下記のカシオホームページから必要なア プリケーションソフトをダウンロードして、お手持ちのパソコン へインストールする必要があります。

> カシオ・ミュージック・サイト http://music.casio.co.jp/

各ソフトのインストール方法や使い方、曲データの購入方 法、本機との接続などの詳細、最新情報についても、あわせ て上記ホームページでご確認ください。

### ■カシオが提供するサービスを利用する場合

以下のサービスを利用して曲データを本機へ転送し、内蔵曲と同 じように聴いたり練習することができます。

- **•** インターネット楽譜配信サービス 本機では、楽譜表示されません。
- **•** インターネットカラオケ配信サービス 本機では、歌詞表示されません。
- ■カシオが提供するツールを利用する場合

ご自身で購入/作成したSMF形式のデータを、カシオ専用の変 換ソフトを使ってカシオフォーマットに変換して本機へ転送し、 保存/再生できます。

本体内蔵のメモリーに保存した内容は、電源を切った 後も保持されます(4、43ページ参照)。

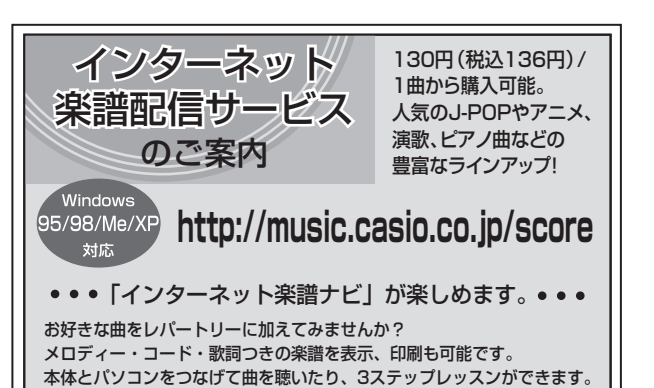

• ご家庭のパソコンで手軽に本格的なカラオケが楽しめます。 • カラオケソフトは無料!(誰にでも簡単にインストール可) • 歌詞色変わり表示、カラオケボックス感覚の歌い放題。 • 1時間105円(税抜100円)からのお手軽料金。 • 試聴は無料。 この機会にカラオケソフト(サンプル曲付き)をぜひ、お試し ください。 **http://music.casio.co.jp/karaoke インターネット カラオケ配信サービス のご案内 SB/Me/XP 1/79ーネット・ソングバンク** 

### **ユーザーソングを消去するには**

カラオケや鍵盤楽器以外の練習にも最適!

パソコンから転送して本機へ保存したユーザーソングを消去し ます。

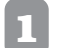

**1 SONG/USER**ボタンを押し続けます。 **•** 消去する曲を選ぶ画面が表示されます。

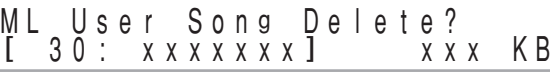

**• NO**ボタンを押すと、**SONG/USER**ボタンを押す前の画面に戻り ます。

**2** 消去する曲をダイヤルを使って選びます。

**3** 実行して良い場合は、**YES**ボタンを押します。

**•** 選んだ曲が消去され、画面上のデータ容量表示が、0キロバイト になります。

## **カードを使うには**

本機では、本体内蔵のメモリーの他にも、カードを使って、本機 で作成したデータやパソコンから転送したデータを保存できま す。カードへ保存できる内容は、以下の通りです。

#### <保存できるファイルの種類>

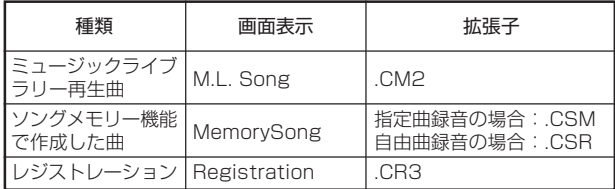

### **カードを使うには**

本機には、カードスロットが装備されています。このスロットに 「スマートメディアTM」※と呼ばれるカードを装着すると、本機に 保存してあるダウンロード曲やメモリーソングなどのデータを カードに保存することができます。本機の内蔵メモリーとカード を併用することで、より多くのデータを保存することができま す。

スマートメディアは8MBから最大で128MB(本機発売時点)の 記憶容量のものまであり、記憶容量の大きいものほど高価になっ ています。またスマートメディアには電源電圧3.3Vのものと5V のものとがありますが、本機で使用できるのは3.3Vのもので す。

スマートメディアは切手サイズながら、フロッピーディスクの8 倍から100倍程度の記憶容量があり、読み書きのスピードも非 常に高速です。スマートメディアは一般の家電販売店、コン ピュータ専門店などで購入することができます。

※スマートメディア™は(株)東芝の商標です。

### **NOTE**  $\frac{1}{2}$

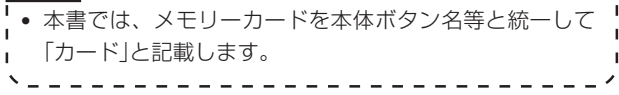

-------------

### **カードについて**

### **重要**

**•** カードは必ず3.3V仕様で、以下の記憶容量のものをお使いく ださい。

8MB・16MB・32MB・64MB・128MB

### **八注意**

- **•** 5V仕様のカードは使用できません。
- **•** ライトプロテクトエリアにライトプロテクトシールがはられて いると、保存・削除・ファイル名変更ができません。

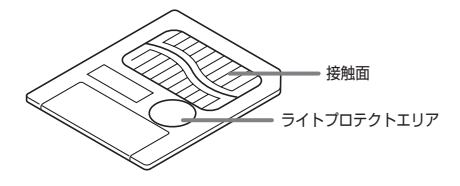

### **カードとカードスロットの取り扱い上の注意**

### **重要**

- ●カードの取扱い時は、カードに付属の取扱説明書の注意事項を お守りください。
- ●以下のような場所での保管、使用は避けてください。カード上 のデータが壊れる場合があります。
	- **•** 高温多湿、腐食性のある場所
	- **•** 強い静電気、電気的ノイズの発生しやすい場所
- ●カードの抜き差し時、接触面に直接触れないでください。
- ●本機がカードとデータをやり取りしているとき(保存、読み出 し、削除中)は、カードを取り出したり、電源を切ったりしな いでください。カード上のデータが壊れたり、カードスロット が故障したりする場合があります。
- ●カードスロットには、指定のカード以外は決して入れないでく ださい。故障の原因となります。
- ●静電気を帯びたカードを本機のカードスロットに入れると、本 機が誤作動する場合があります。このような場合は、一度本機 の電源を切ってから、再び電源を入れ直してください。
- ●長時間使用した後、取り出したカードが温かくなっている場合 がありますが、故障ではありません。
- ●カードには寿命があります。長時間使用するうちに保存や読み 出し、削除ができなくなります。その場合は、新しいカードを お買い求めください。

\*カードに保存した内容の消失、障害については、当社で は一切その責任を負いませんので、あらかじめご了承く ださい。

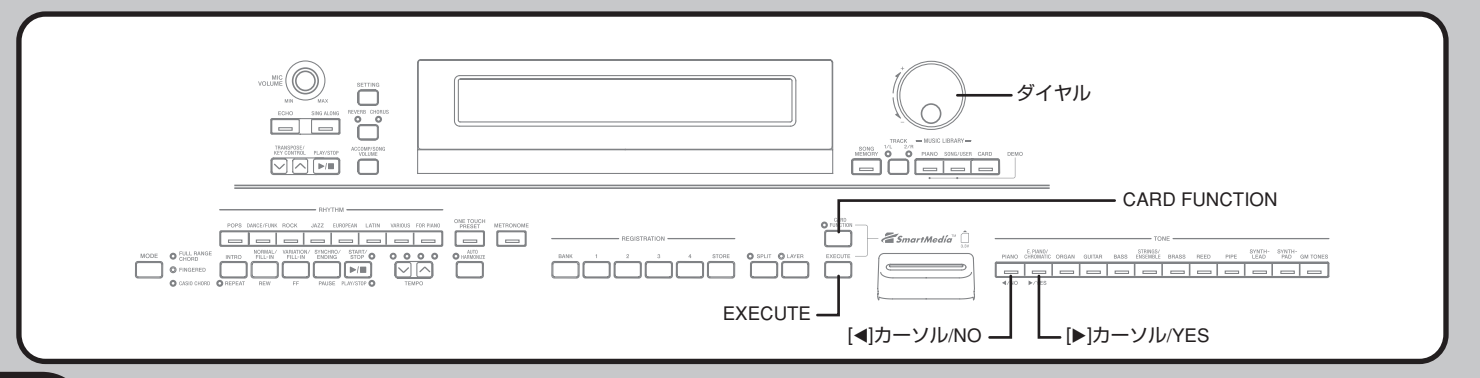

### **カ ー ド を 使 う に は**

### **カードの入れ方**

カードの接触面を下向きにして、カードスロット(挿入口)に差し 込みます。カードがスロットの奥に当たって止まるまで、しっか りとまっすぐに入れてください。

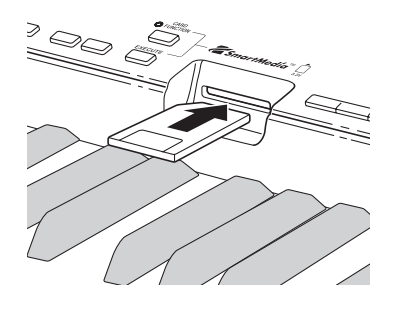

**NOTE**  $\frac{1}{2}$  - - - - - - - - - - - - - -**•** スマートメディアカードをカードスロットに挿入すると  $\mathbf{I}$ きは、カードを水平にして確実に入れるようにしてくだ I. さい。  $\mathbf{L}$ <u> - - - - - - - - - - -</u>

### **カードの取り出し方**

あらかじめ、本機がカードにアクセス中※でないことを確認した 上で、カードを引き抜いてください。

※**CARD**ボタンまたは**CARD FUNCTION**ボタンのランプが点 灯している時

### **重要**

**•** 本機がカードとデータをやり取りしているとき(保存、読み出 し、削除中)は、カードを取り出したり、電源を切ったりしな いでください。カード上のデータが壊れたり、カードスロット が故障したりする場合があります。

### **ファイルの保存について**

保存できるデータについては、28ページの<保存できるファイ ルの種類>を参照してください。

### 準備

**•** フォーマット済みのカードを用意し、本機のカードスロットに しっかり装着します。このときカードのライトプロテクトシー ルをはがして、書き込み可能な状態にしておいてください。

**NOTE** ----------------------

**•** カードと本体とでデータをやり取りする場合、完了まで数 分から十数分かかることがあります(時間はデータの種類 や容量によって異なります)。データをやり取りしている 間は、画面上に"Please Wait"(実行中)というメッセージ が表示されます。

### **重要**

**•** カードによるデータの保存や呼出中は、一切本機の操作は行わ ないでください。誤った操作により、本機の内蔵メモリーや カードの記憶内容が消えたり、損傷を受け、呼び出せなくなる 恐れがあります。

### **ファイルを保存するには**

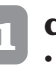

**CARD FUNCTIONボタンを押します。 •** ボタンのランプが点灯します。

- **2** ダイヤルを使って、"Save"(保存)操作メニューを 選択します。
- **3** [-]カーソルボタンを押して、ファイルの種類を選 ぶ画面に移ります。

### ■保存元のファイルを選ぶ

- **4** ダイヤルを使って、保存するファイルの種類を選択 します。
- **5 | ▶**]カーソルボタンを押して、次の画面に移ります。
- **6** ダイヤルを使って、保存するファイルを選択します。 ミュージックライブラリー再生曲:ユーザーソングの番号/曲名 ソングメモリー機能で作成した曲:ソング番号(Song1/Song2) レジストレーション:バンクの番号
- **7** 保存するファイルが決まったら、[-]カーソルボタ ンを押して、次の画面に移ります。

### ■保存先での名前や形式を決める

- **8** ファイル名を入力します。
	- **•** ダイヤルを使って、カーソル位置の文字を入力できます。入力で きる文字については、32ページの「入力できる文字について」を 参照してください。
	- [◀]/[▶]カーソルボタンを使って、カーソル位置を移動でき ます。
- **9** ファイル名が決まったら、**EXECUTE**ボタンを押し ます。
	- **•** データを保存して良いかを確認するメッセージが画面上に表示さ れます。カード内に同じ名前のデータが既にある場合は、上書き して良いかを確認するメッセージが表示されます。

### ■保存を実行する

- **<sup>10</sup>** 保存を実行して良い場合は、**YES**ボタンを押します。
	- **•** 画面上に"Please Wait"(実行中)というメッセージが表示され ます。この間は、一切本機の操作は行わないでください。保存が 終わると、操作2の画面に戻ります。
	- **•** 保存を中止したい場合は、**NO**ボタンを押すと、操作8の画面に 戻ります。

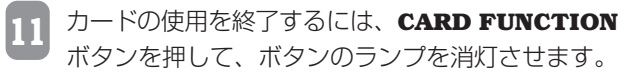

### **ファイルの呼び出し**

カードに書き込みしたデータを本機に呼び出すことができます。

### **重要**

- ●パソコン上でコピーしたデータを本機で再生する場合は、以下 の点にご注意ください。
	- **•** カード上のSMFデータを再生する準備として、パソコンか らカードにSMFデータをコピーしておきます。パソコンの スマートメディアスロットに本機上でフォーマットしたカー ドを挿入し、"CASIO\_MD"というフォルダの中に再生させ たいSMFデータをパソコンからコピーします。データを "CASIO\_MD"の中にコピーしないと本機では再生できませ ん。CASIO\_MDの中にフォルダを作成した場合は、その作 成したフォルダの中のファイルは読めません。
	- **•** 全角文字を使ったファイル名は本機では表示できません。パ ソコンからカードにデータをコピーするとき、ファイル名に は半角文字をご使用ください。

#### 準備

**•** 呼び出したいデータが入っているカードを用意し、本機のカー ドスロットにしっかり装着します。

#### **NOTE**

**•** カードと本体とでデータをやり取りする場合、完了まで数

\_\_\_\_\_\_\_\_\_\_\_\_\_\_\_\_\_\_\_\_\_\_\_\_\_\_\_

- 分から十数分かかることがあります(時間はデータの種類
- や容量によって異なります)。データをやり取りしている
- 間は、画面上に"Please Wait"(実行中)というメッセージ
- が表示されます。
- 

### **重要**

**•** カードによるデータの保存や呼び出し中は、一切本機の操作は 行わないでください。誤った操作により、本機の内蔵メモリー やカードの記憶内容が消えたり、損傷を受け、呼び出せなくな る恐れがあります。

### **ファイルを呼び出すには**

- **CARD FUNCTIONボタンを押します。 •** ボタンのランプが点灯します。
- **2** ダイヤルを使って、"Load"(呼び出し)操作メニュー を選択します。

### ■カード内の呼び出すファイルを選ぶ

- **3** [-]カーソルボタンを押して、ファイルの種類を選 ぶ画面に移ります。
- **4** ダイヤルを使って、呼び出すファイルの種類を選択 します。
- **5** [-]カーソルボタンを押して、ファイル名を選ぶ画 面に移ります。
- **6** ダイヤルを使って、呼び出すファイル名を選択し ます。
- **7 | ▶**]カーソルボタンを押して、次の画面に移ります。<br>→

#### ■楽器本体のメモリー内の呼び出し先を選ぶ

**8** ダイヤルを使って、ファイルの呼び出し先を選択し ます。

ミュージックライブラリー再生曲:ユーザーソングの番号/曲名 ソングメモリー機能で作成した曲:ソング番号(Song1/Song2) レジストレーション:バンクの番号

- **9** 呼び出し先が決まったら、**EXECUTE**ボタンを押し ます。
	- **•** データを呼び出して良いかを確認するメッセージが画面上に表示 されます。

### ■呼び出しを実行する

- **<sup>10</sup>** 呼び出しを実行して良い場合は、**YES**ボタンを押し ます。
	- **•** 画面上に"Please Wait"(実行中)というメッセージが表示され ます。この間は、一切本機の操作は行わないでください。呼び出 しが終わると、操作2の画面に戻ります。
	- **•** 呼び出しを中止したい場合は、**NO**ボタンを押すと、操作8の画 面に戻ります。
	- **<sup>11</sup>** カードの使用を終了するには、**CARD FUNCTION** ボタンを押して、ボタンのランプを消灯させます。

### **ファイル名の変更**

カード上に保存したファイル名を以下の操作で変更することがで きます。

#### 準備

**•** 名前を変更したいファイルが入っているカードを用意し、本機 のカードスロットにしっかり装着します。このときカードのラ イトプロテクトシールをはがして、書き込み可能な状態にして おいてください。

### **ファイル名を変更するには**

- **CARD FUNCTIONボタンを押します。 •** ボタンのランプが点灯します。
- **2** ダイヤルを使って、"Rename"(名前の変更)操作メ ニューを選択します。
- **3** [-]カーソルボタンを押して、ファイルの種類を選 ぶ画面に移ります。
- **4** ダイヤルを使って、名前を変更するファイルの種類 を選択します。
- **5** [-]カーソルボタンを押して、ファイル名を選ぶ画 面に移ります。
- **6** ダイヤルを使って、名前を変更するファイル名を選 択します。
- **7** [▶]カーソルボタンを押して、ファイル名を入力す<br>ス 画面に移りさす る画面に移ります。
	- **•** ダイヤルを使って点灯中のカーソル位置の文字を入力できます。 入力できる文字については、32ページの「入力できる文字につい て」を参照してください。
	- [◀]/[▶]カーソルボタンを使って、カーソル位置を移動できま す。
- **8** ファイル名を変更したら、**EXECUTE**ボタンを押し ます。
	- **•** 名前を変更して良いかを確認するメッセージが画面上に表示され ます。
- **9** ファイル名変更を実行して良い場合は、**YES**ボタン を押します。
	- **•** 画面上に"Please Wait"(実行中)というメッセージが表示され ます。この間は、一切本機の操作は行わないでください。変更が 終わると、操作2の画面に戻ります。
	- **•** ファイル名変更を中止したい場合は、**NO**ボタンを押すと、操作 7の画面に戻ります。

**<sup>10</sup>** カードの使用を終了するには、**CARD FUNCTION** ボタンを押して、ボタンのランプを消灯させます。

### **ファイルの削除**

カード上の任意のファイルを一つずつ削除することができます。

### **重要**

**•** 削除したファイルは元に戻すことができません。本当に削除し ても良いか必ずご確認ください。

#### 準備

**•** 削除したいファイルが入っているカードを用意し、本機のカー ドスロットにしっかり装着します。このときカードは、ライト プロテクトシールをはがして、書き込み可能な状態にしておい てください。

### **ファイルを削除するには**

- **CARD FUNCTIONボタンを押します。 •** ボタンのランプが点灯します。
- **2** ダイヤルを使って、"Delete"(削除)操作メニューを 選択します。
- **3) [▶**]カーソルボタンを押して、ファイルの種類を選<br>*■* ア画面に移りささ ぶ画面に移ります。
- **4** ダイヤルを使って、削除するファイルの種類を選択 します。
- **5** [-]カーソルボタンを押して、ファイル名を選ぶ画 面に移ります。
- **6** ダイヤルを使って、削除するファイル名を選択しま す。
- **7** 削除したいファイルが決まったら、**EXECUTE**ボタ ンを押します。
	- **•** ファイルを削除して良いかを確認するメッセージが画面上に表示 されます。
- **8** 削除を実行して良い場合は、**YES**ボタンを押しま す。
	- **•** 画面上に"Please Wait"(実行中)というメッセージが表示され ます。この間は、一切本機の操作は行わないでください。削除が 終わると、操作2の画面に戻ります。
	- **•** 削除を中止したい場合は、**NO**ボタンを押すと、操作5の画面に 戻ります。
- **9** カードの使用を終了するには、**CARD FUNCTION** ボタンを押して、ボタンのランプを消灯させます。

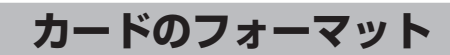

カードのフォーマットを以下の手順で実行できます。

### **重要**

**•** すでにデータが書き込まれているカードをフォーマットする と、それまでに書き込まれていたデータはすべて完全に消去さ れ、二度と元に戻すことができません。以下の操作を行う前 に、本当にフォーマットしても良いかを必ずよくご確認くださ い。

#### 準備

**•** フォーマットしたいカードを用意し、本機のカードスロットに しっかり装着します。このときカードのライトプロテクトシー ルをはがして、書き込み可能な状態にしておいてください。

### **カードをフォーマットするには**

**CARD FUNCTIONボタンを押します。 •** ボタンのランプが点灯します。

- - **2** ダイヤルを使って、"Format"(フォーマット)操作 メニューを選択します。
- **3 EXECUTE**ボタンを押します。
- **•** フォーマットを実行して良いかを確認するメッセージが画面上に 表示されます。
- **4** フォーマットを実行して良い場合は、**YES**ボタンを 押します。
	- **•** 画面上に"Please Wait"(実行中)というメッセージが表示され ます。この間は、一切本機の操作は行わないでください。フォー マットが完了すると、操作2の画面に戻ります。
	- **•** フォーマットを中止したい場合は、**NO**ボタンを押すと、操作2 の画面に戻ります。
- **5** カードの使用を終了するには、**CARD FUNCTION** ボタンを押して、ボタンのランプを消灯させます。

**カ ー ド を 使 う に は**

### **入力できる文字について**

カード上にファイルを保存するときにデータ名に使用できる文字 は、以下の通りです。

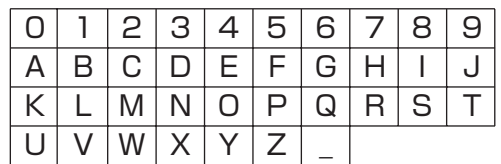

### **カード使用時のエラーについて**

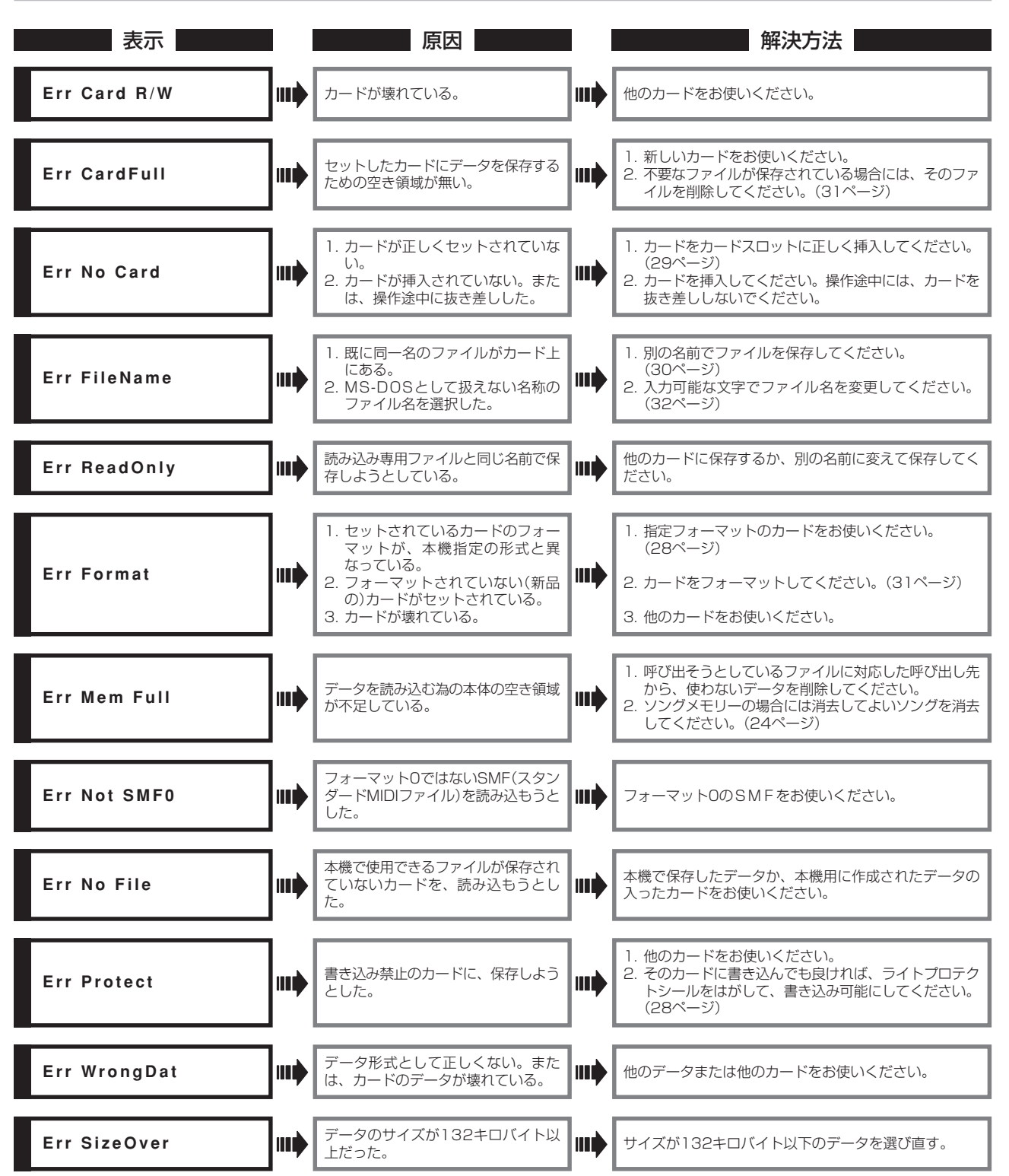

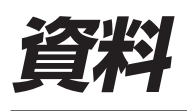

### **困ったときは**

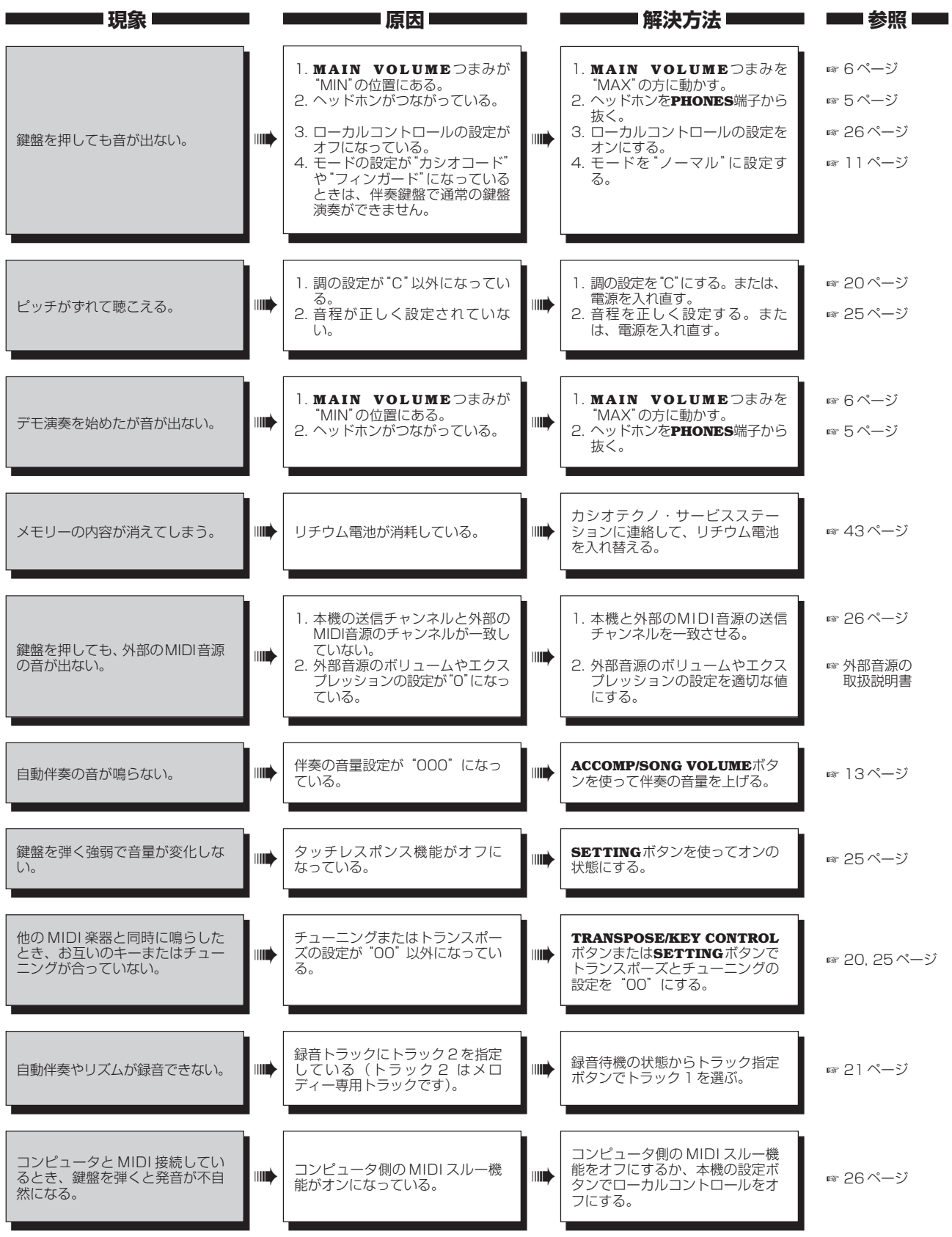

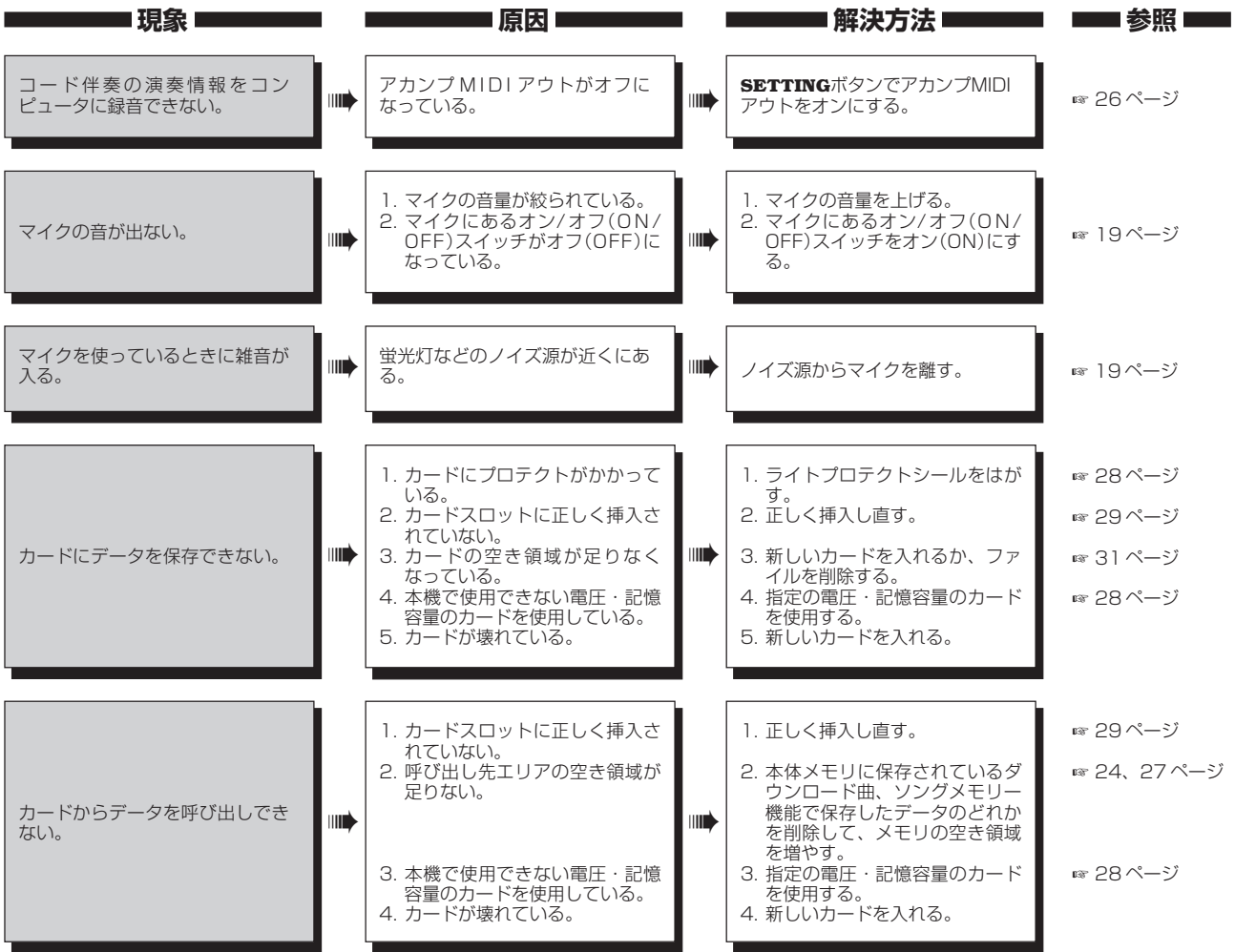

**35**

### **製品仕様**

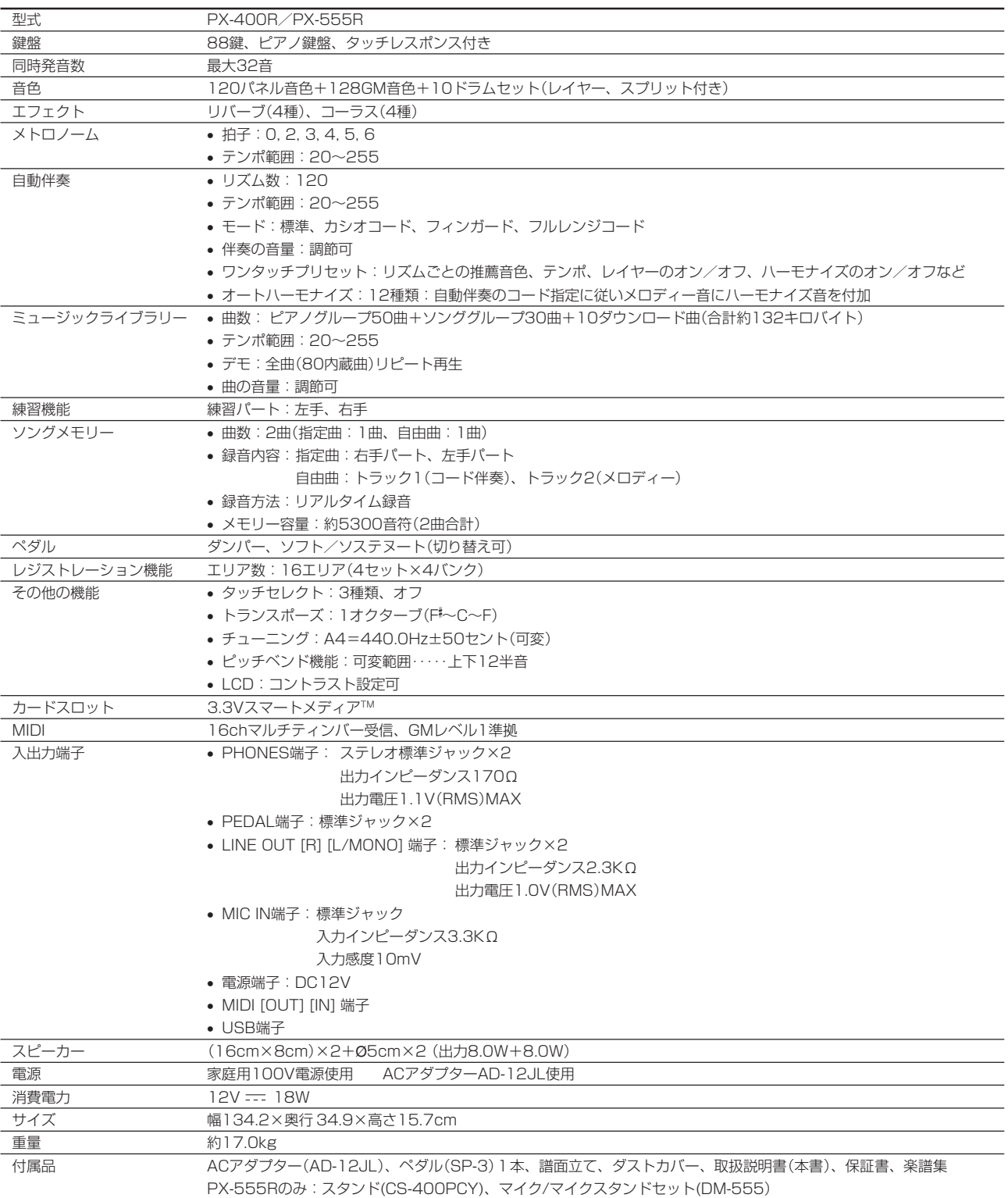

**•** 改良のため、仕様およびデザインの一部を、予告なく変更することがあります。

#### 【別売品のご案内】

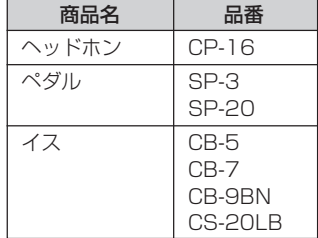

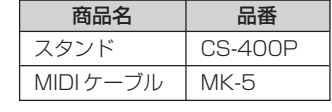

**•** 別売品はいずれも、カシオ電子楽器取扱店(全国の有名楽器店、 デパートなど)で、お求めになれます。

### **トーンリスト**

<項目名><br>① 音色グループ名 ② No.

3 音色名 4 プログラムチェンジ 4 バンクセレクトMSB 4 最大同時発音数

●パネル音色

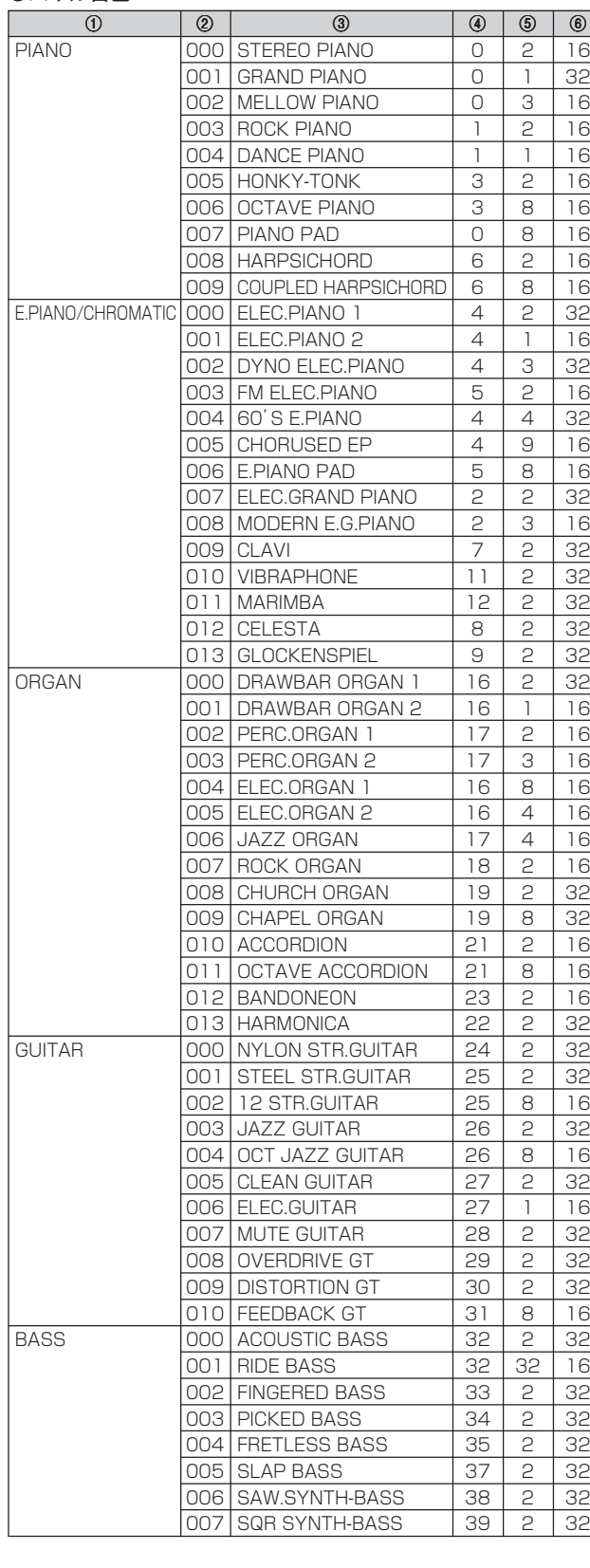

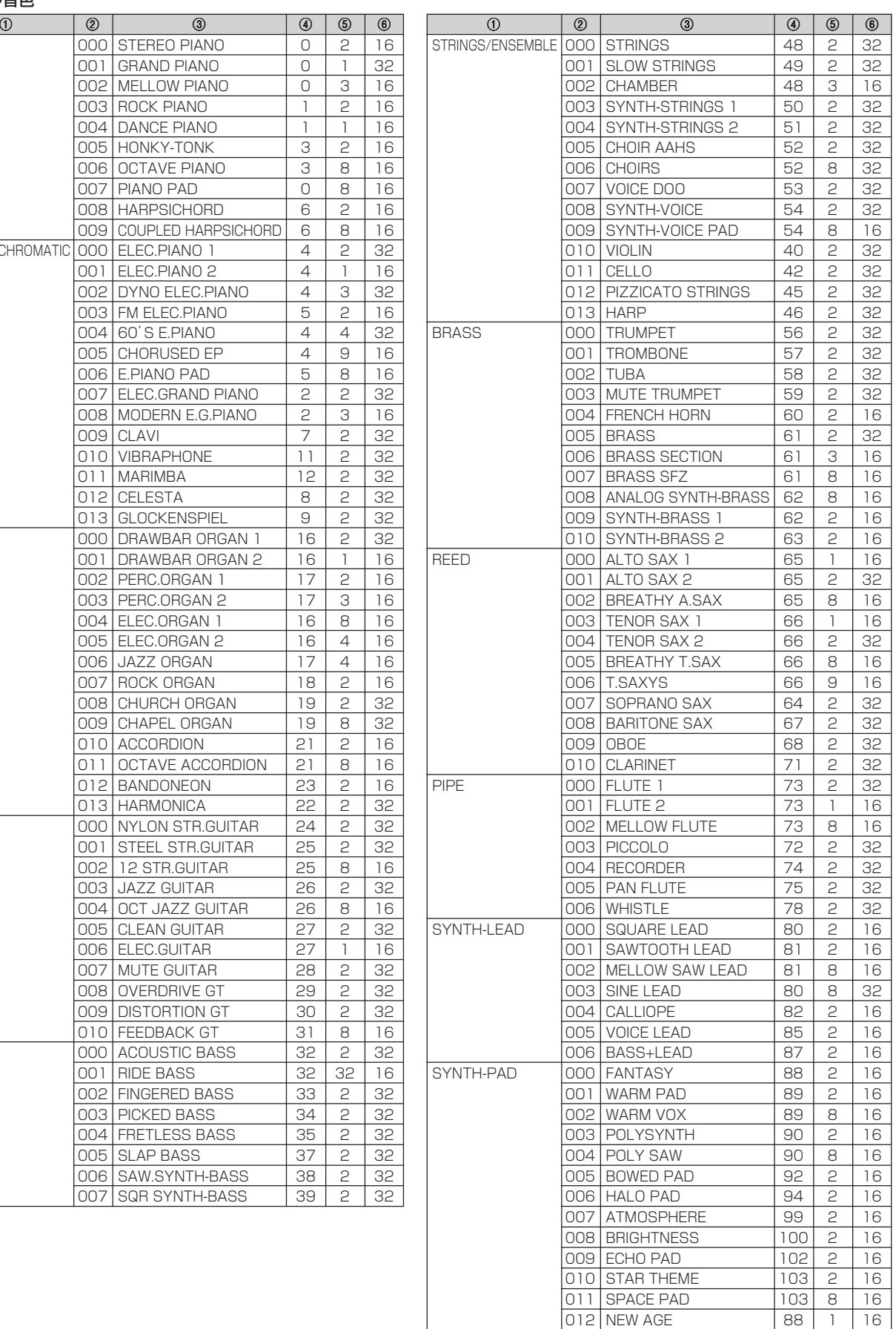

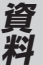

### <項目名><br>① 音色グループ名

2 No. 3 音色名 4 プログラムチェンジ 6 バンクセレクトMSB 6 最大同時発音数

●GM音色/ドラムセット

GM TONES 000 GM PIANO 1

001 GM PIANO 2 002 GM PIANO 3 003 GM HONKY-TONK 004 GM E.PIANO 1 005 GM E.PIANO 2

007 GM CLAVI 008 GM CELESTA 009 GM GLOCKENSPIE  $010$  GM MUSIC BOX 011 GM VIBRAPHONE 012 GM MARIMBA 013 GM XYLOPHONE

015 GM DULCIMER 016 GM ORGAN 1  $017$  GM ORGAN 2  $018$  GM ORGAN 3  $019$  GM PIPE ORGAN 020 GM REED ORGAN 021 GM ACCORDION 022 GM HARMONICA 023 GM BANDONEON

026 GM JAZZ GUITAR 027 GM CLEAN GUITAR 028 | GM MUTE GUITAR 029 GM OVERDRIVE GT 030 GM DISTORTION G 031 GM GT HARMONIC

033 GM FINGERED BAS 034 GM PICKED BASS 035 GM FRETLESS BAS 036 GM SLAP BASS 1  $037$  GM SLAP BASS 2 038 GM SYNTH-BASS

040 GM VIOLIN 041 GM VIOLA  $\overline{042}$  GM CELLO 043 GM CONTRABASS

045 GM PIZZICATO  $046$  GM HARP  $047$  GM TIMPANI  $048$  GM STRINGS 1  $049$  GM STRINGS 2

051 GM SYNTH-STRING 052 GM CHOIR AAHS 053 GM VOICE DOO 054 GM SYNTH-VOICE

056 GM TRUMPET 057 GM TROMBONE

058 GM TUBA 32 059 GM MUTE TRUMPET | 59 0 32 060 GM FRENCH HORN 60 0 16<br>061 GM BRASS 61 0 32 061 GM BRASS 61 0 32<br>062 GM SYNTH-BRASS 1 62 0 32 062 GM SYNTH-BRASS 1 62 0 063 GM SYNTH-BRASS 2 63 0 16 064 GM SOPRANO SAX 64 0 32 065 GM ALTO SAX 65 0 32<br>066 GM TENOR SAX 66 0 32 066 GM TENOR SAX 66 0 067 GM BARITONE SAX 67 0 32 068 GM OBOE 68 0 32

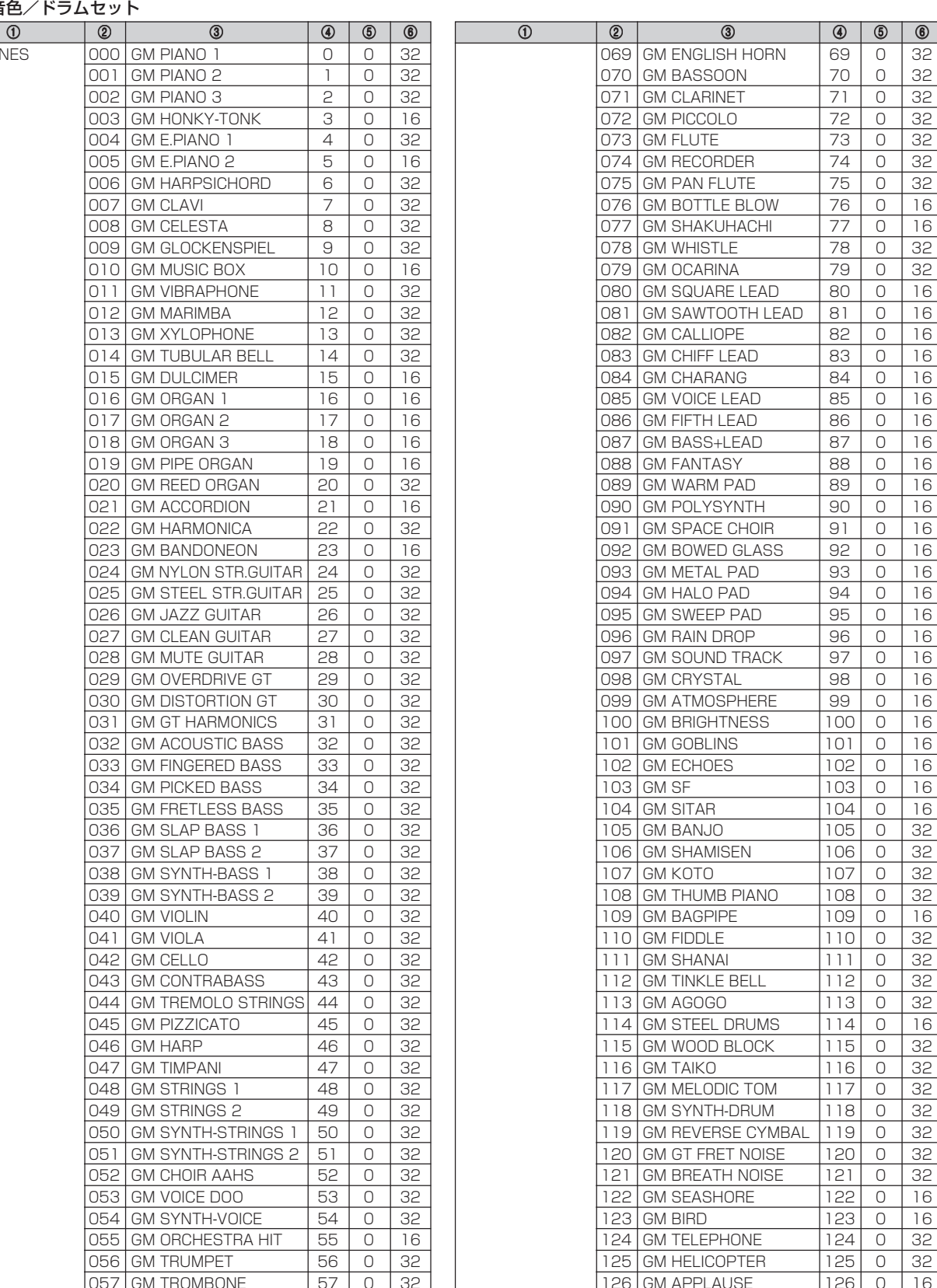

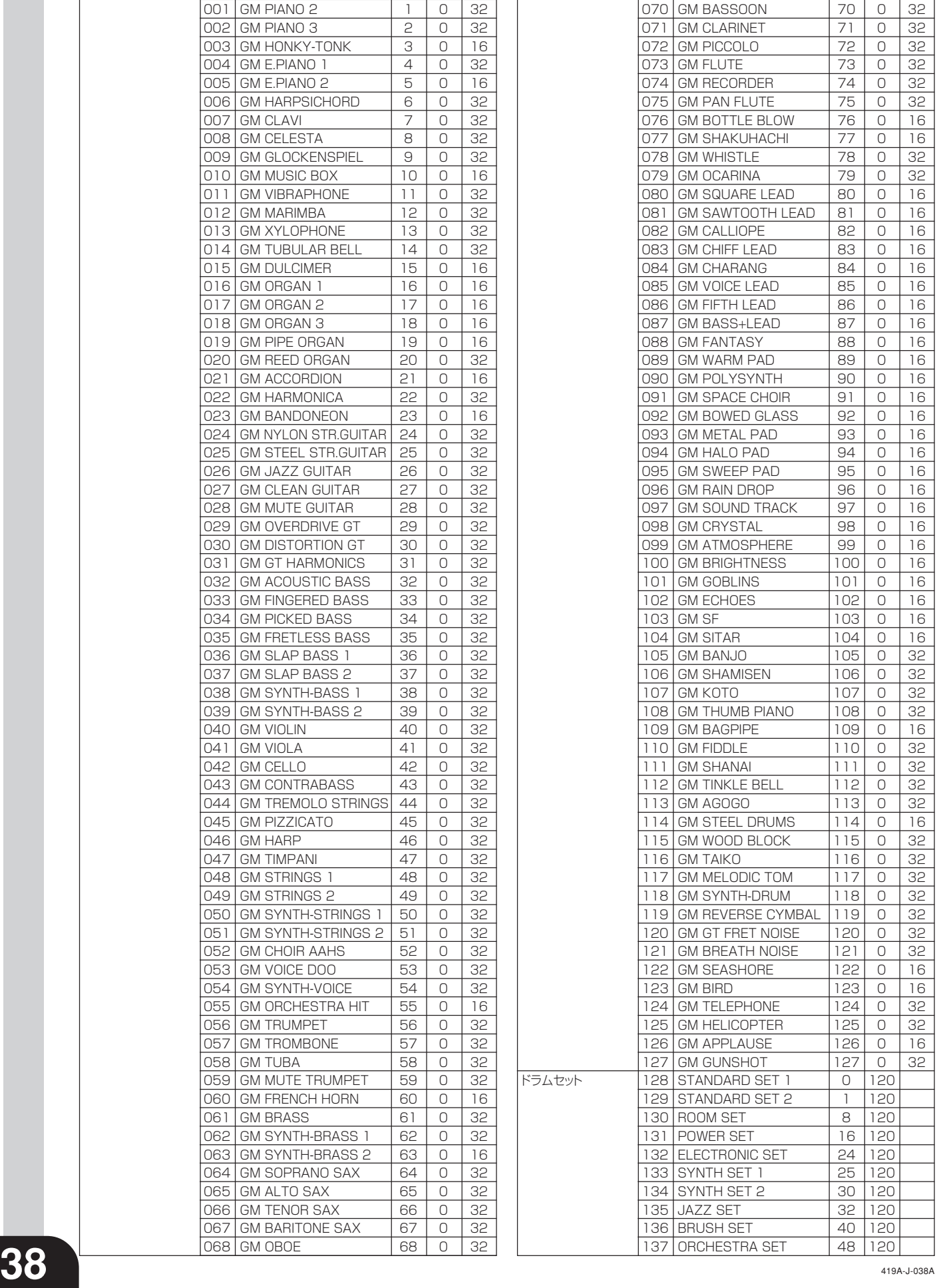

### **リズムリスト**

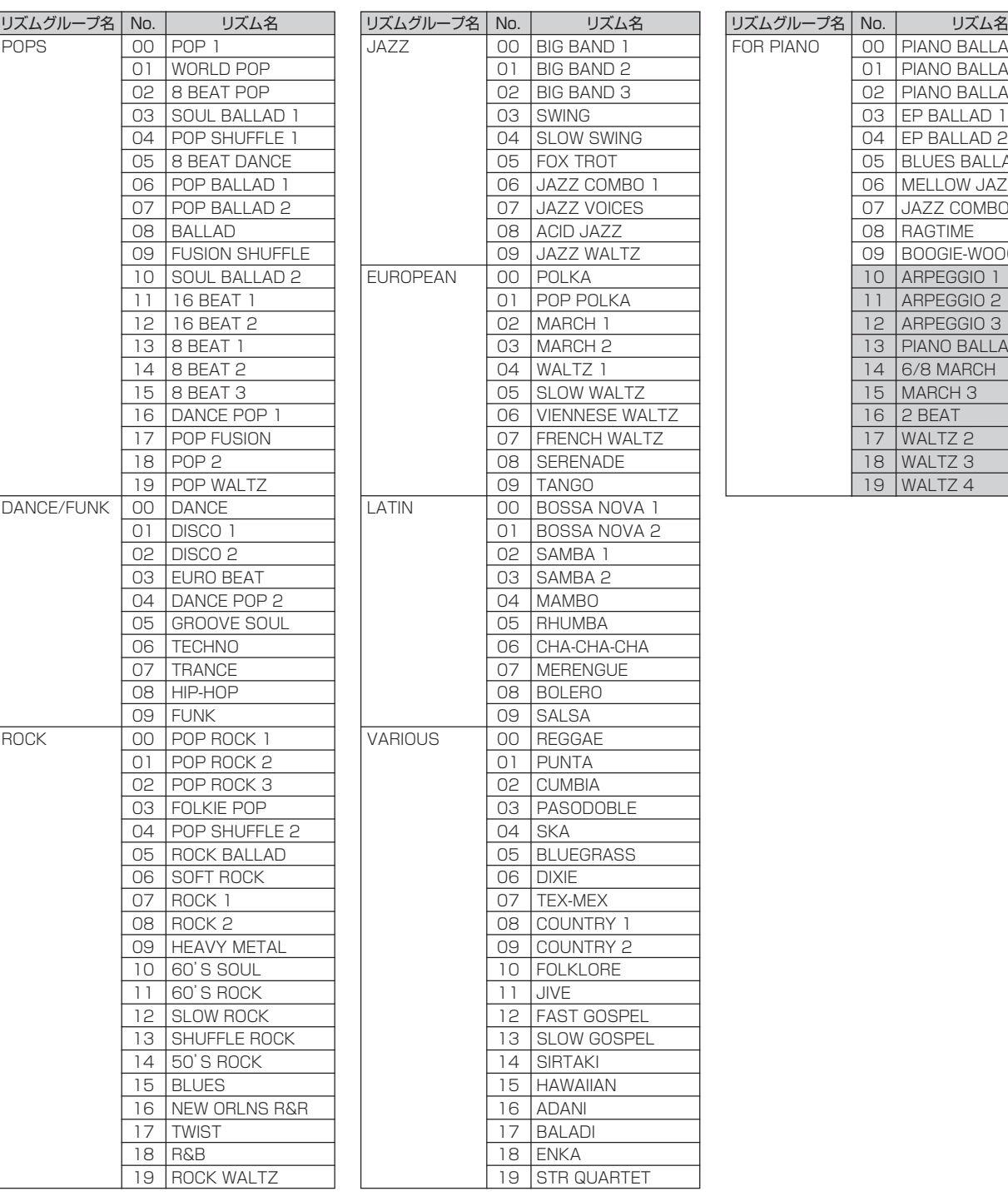

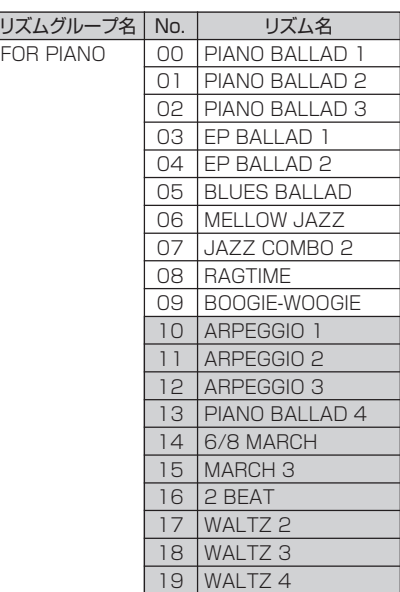

**NOTE** ·• FOR PIANO(フォーピアノ)グループの10~19番のリズムは、コード伴奏だけで構成されていてドラムなどのリズム音色が !  $\mathbf{I}$ 入っていません。これらのリズムは、カシオコード、フィンガード、フルレンジコードのいずれかが選ばれた状態でないと、  $\mathbf{I}$ 発音しません。モードをカシオコード、フィンガード、フルレンジコードのいずれかを選んだ状態で、コードを指定してご使 用ください。

--------

### **ソングリスト**

### ピアノグループリスト マンググループリスト

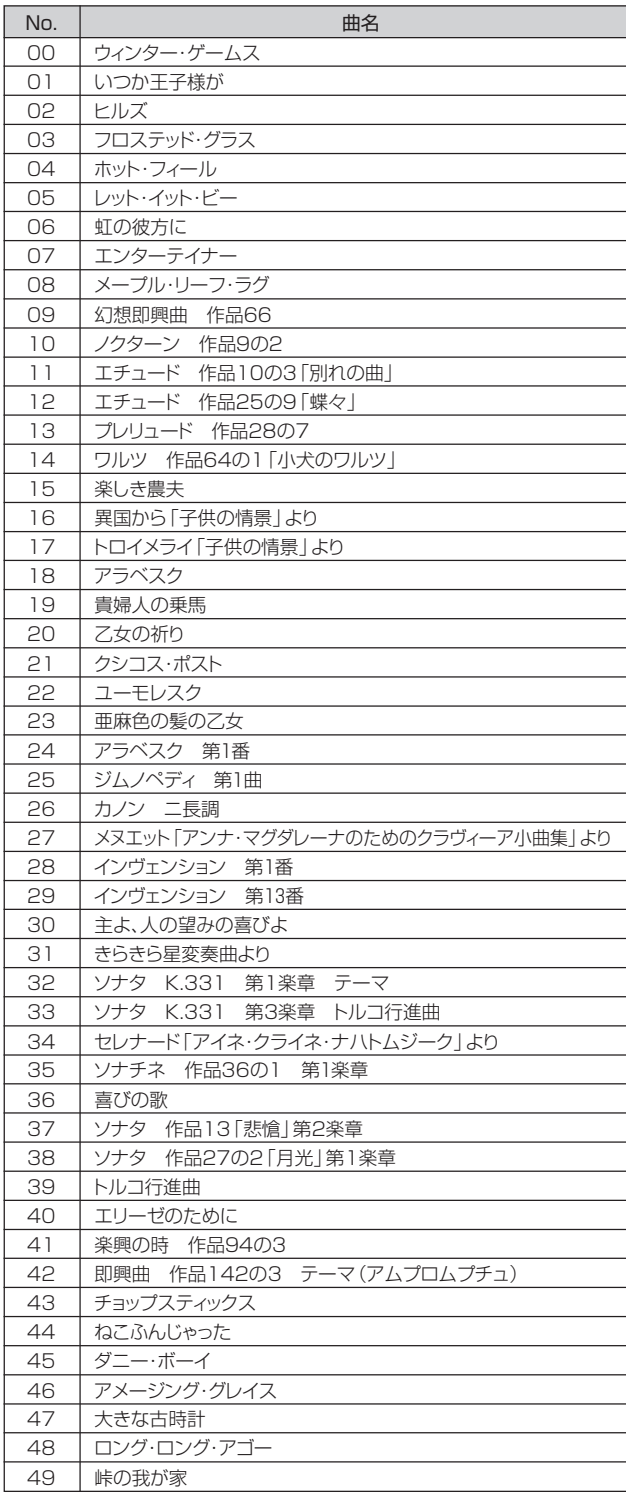

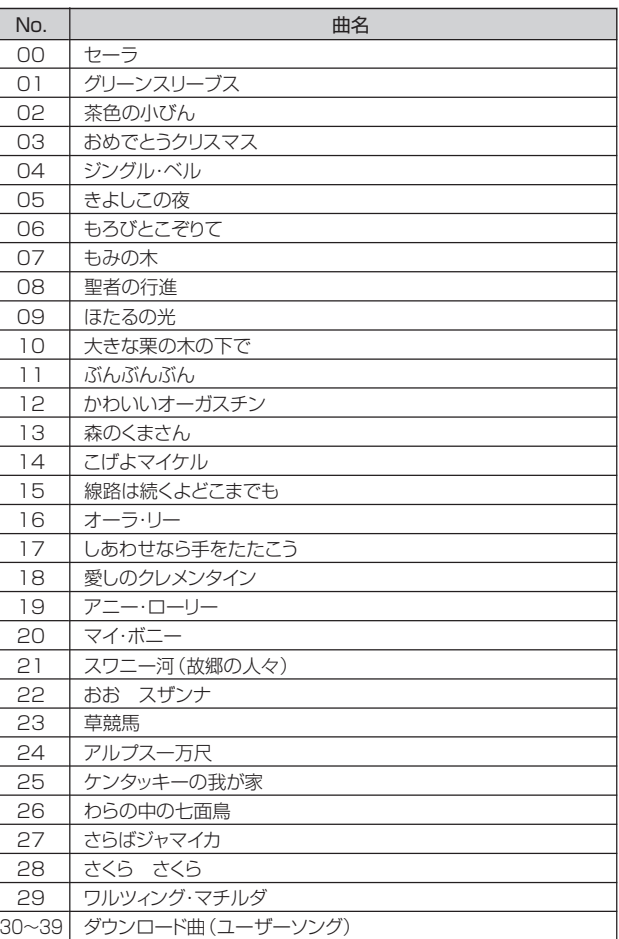

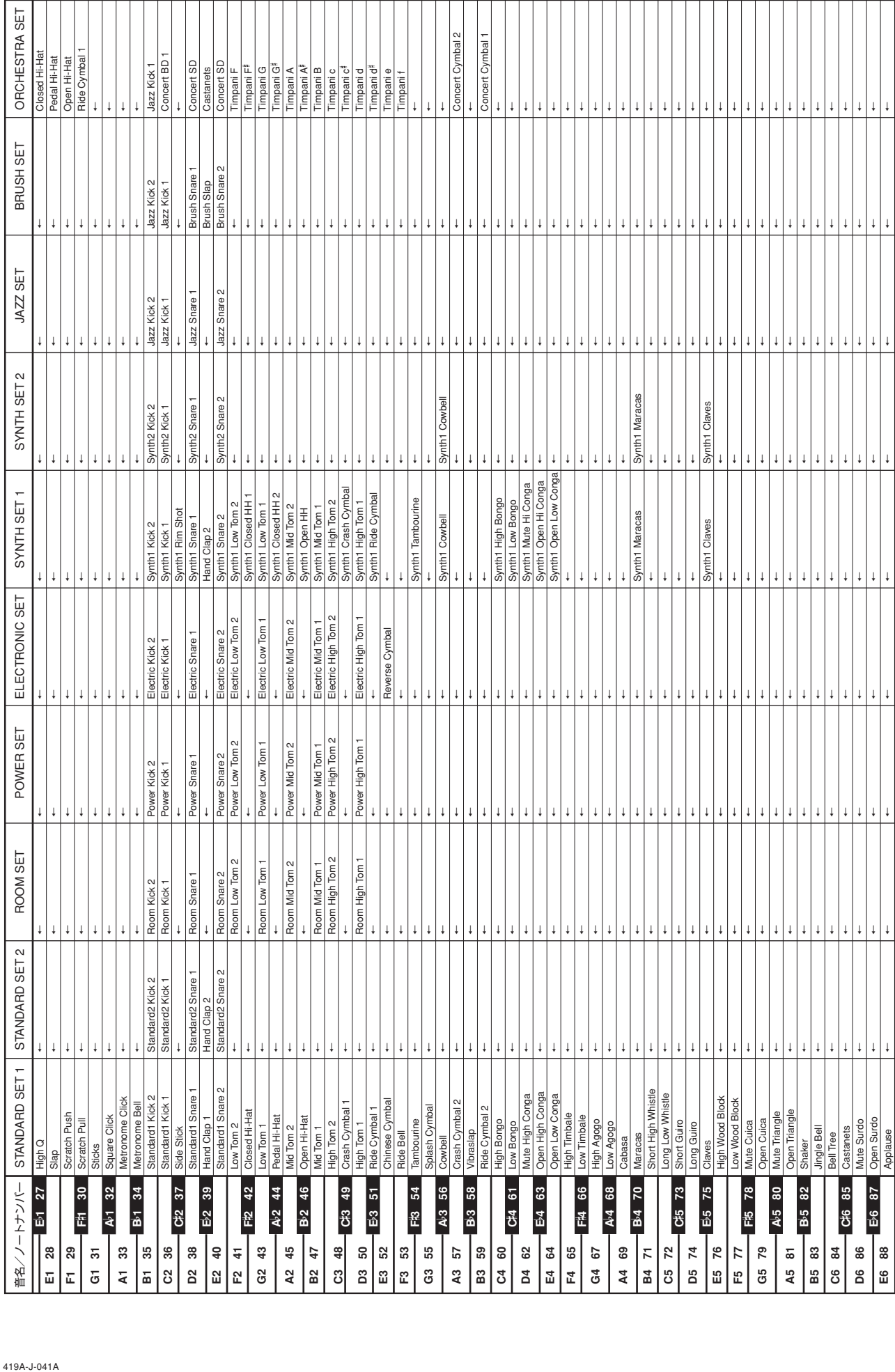

**ドラム音色リスト**

#### 419A-J-041A

**41**

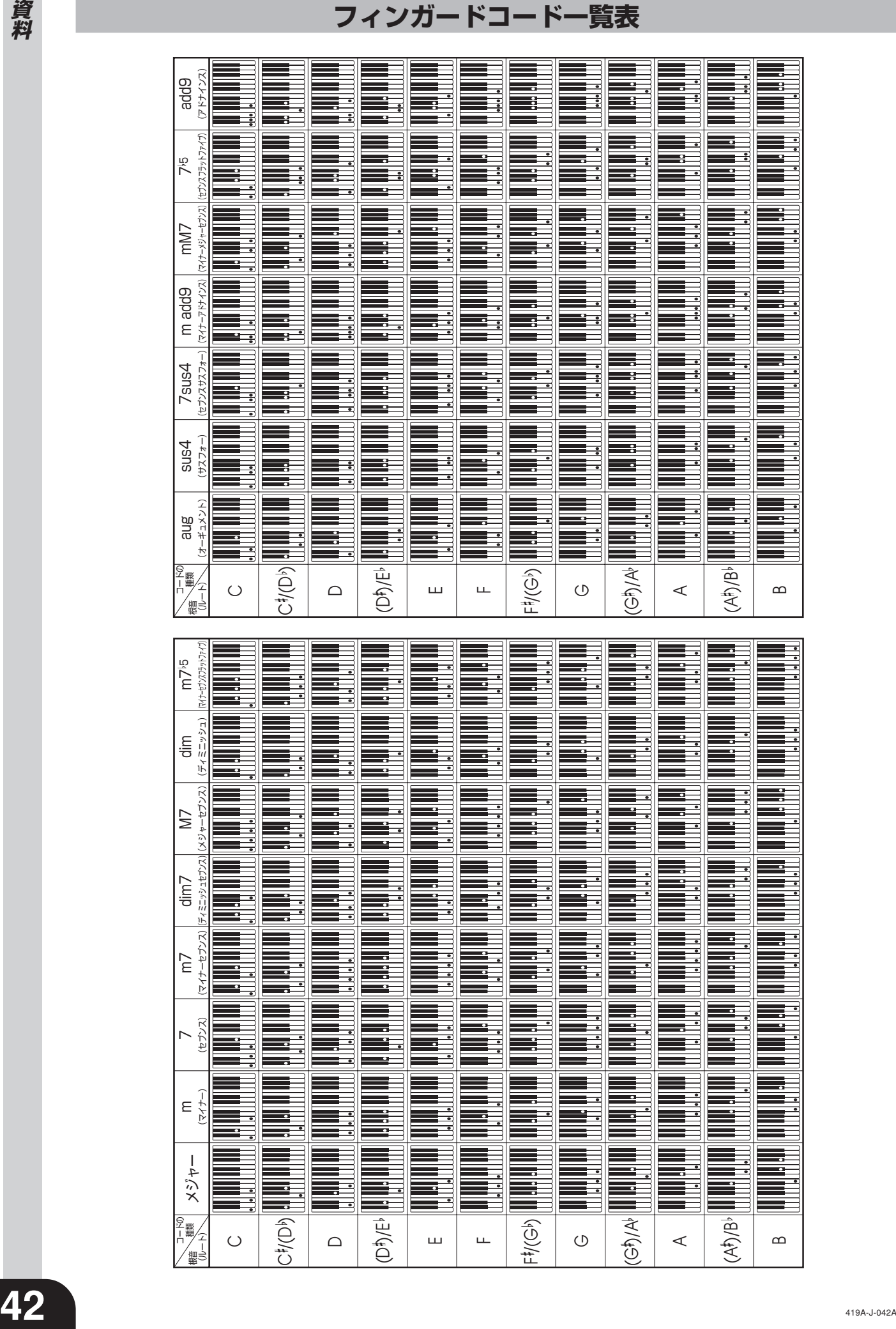

### **ご使用上の注意**

添付別紙「安全上のご注意」と併せてお読みください。

#### ■設置上のご注意

- 本機を次のような場所に設置しないでください。
- **•** 直射日光のあたる場所、温度の高い場所。
- **•** 極端に温度の低い場所。
- **•** ラジオや、テレビ、ビデオ、チューナーに近い場所(これら を近くに置いた場合、本機には特に障害はありませんが、近 くに置いたラジオやテレビの側に雑音や映像の乱れが起こる ことがあります)。

### ■本機のお手入れについて

- **•** お手入れにベンジン、アルコール、シンナーなどの化学薬品 は使わないでください。
- **•** 鍵盤などのお手入れは柔らかな布を薄い中性洗剤液に浸し、 固く絞ってお拭きください。

#### ■本機のメモリー内容について

本機は、メモリーに記録した内容を電源を切った後(メモリー 停止中に電源を切った後)も保持するために、本体内にリチウ ム電池を内蔵しています。このリチウム電池が消耗すると、本 体の電源を切ると同時に記録内容(ソングメモリーの録音デー タやレジストレーションの登録内容、ユーザーソング、画面コ ントラスト設定等)は消去されてしまいます。内蔵のリチウム 電池の寿命は、本機の製造より約5年ですので、お買い上げよ り相当の年数が経ちましたら、最寄りのカシオテクノ・サービ スステーションにご連絡ください。有償にて電池交換をいたし ます。

**•** 本機の故障、修理や電池交換などによるメモリーデータの消 失により生じた損害、逸失利益または第三者からのいかなる ご請求についても、当社では一切その責任は負えませんの で、あらかじめご了承ください。

#### ■付属品・別売品

付属品や別売品は、本機指定のものをご使用ください。指定以 外のものを使用すると、火災・感電・けがの原因となることが あります。

#### ■ウエルドライン

外観にスジのように見える箇所がありますが、これは、樹脂成 形上の"ウエルドライン"と呼ばれるものであり、ヒビやキズで はありません。ご使用にはまったく支障ありません。

#### ■音のエチケット

楽しい音楽も時と場合によっては気になるものです。特に静か な夜間には小さな音でも通りやすいものです。周囲に迷惑のか からない音量でお楽しみください。窓を閉めたり、ヘッドホン を使用するのもひとつの方法です。お互いに心を配り、快い生 活環境を守りましょう。

- **•** 本書の内容については万全を期して作成いたしました が、万一ご不明な点や誤りなど、お気付きの点がござい ましたらご連絡ください。
- **•** 本書の一部または全部を無断で複写することは禁止され ています。また、個人としてご利用になるほかは、著作 権法上、当社に無断では使用できませんのでご注意くだ さい。
- **•** 本書および本機の使用により生じた損失、逸失利益また は第三者からのいかなる請求についても当社では一切そ の責任を負えませんので、あらかじめご了承ください。
- **•** 本書の内容に関しては、将来予告なく変更することがあ ります。

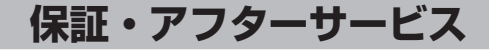

**資 料**

#### ■保証書はよくお読みください

保証書は必ず「お買上げ日・販売店名」などの記入をお確かめの うえ、販売店から受け取っていただき、内容をよくお読みの 後、大切に保管してください。

#### ■保証期間は保証書に記載されています

#### ■修理を依頼されるときは

まず、もう一度、取扱説明書にしたがって正しく操作していた だき、直らないときには次の処置をしてください。

●保証期間中は 保証書の規定にしたがってお買上げの販売店または取扱説明 書等に記載のカシオテクノ・サービスステーションが修理を

させていただきます。

- **•** 保証書に「持込修理」と記載されているものは、製品に 保証書を添えてご持参またはご送付ください。
- **•** 保証書に「出張修理」、「引取修理」と記載されているもの は、お買上げの販売店または取扱説明書等に記載のカ シオテクノ・サービスステーションまでご連絡くださ い。

●保証期間が過ぎているときは

お買上げの販売店または取扱説明書等に記載のカシオテク ノ・サービスステーションまでご連絡ください。修理すれば 使用できる製品については、ご希望により有料で修理いたし ます。

当商品は「引取修理」「持込修理」のいずれも受け付けておりま す。修理をお急ぎの場合には、事前に最寄りのカシオテクノ・ サービスステーションにご相談ください。お客様のご希望に 沿った修理方法をご案内させていただきます。

#### ■あらかじめご了承いただきたいこと

**•**「修理のとき一部代替部品を使わせていただくこと」や「修理 が困難な場合には、修理せず同等品と交換させていただくこ と」があります。

また、特別注文された製品の修理では、ケースなどをカシオ 純正部品と交換させていただくことがあります。

- **•** 仕様が日本国内向けの製品は海外での修理受付ができませ ん。修理品は日本まで移動の上、日本国内のカシオテクノ・ サービスステーションにご依頼ください。
- ■アフターサービスなどについて、おわかりにならないときは お買上げの販売店または取扱説明書等に記載のカシオテクノ・ サービスステーションにお問い合わせください。

#### ■カシオ製品のアフターサービス業務は、カシオテクノ株式会社 が担当いたします

本書に記載されている社名および商品名は、それぞれ各社 の登録商標および商標です。

![](_page_43_Picture_31.jpeg)

**Models PX-400R/PX-555R**

### **MIDI インプリメンテーション・チャート** Version : 1.0

![](_page_44_Picture_221.jpeg)

![](_page_45_Picture_0.jpeg)

This recycle mark indicates that the packaging conforms to the environmental protection legislation in Germany.

これは、梱包箱がドイツの環境保護法に適合していることを 示すリサイクルマークです。

![](_page_45_Picture_3.jpeg)

![](_page_45_Picture_4.jpeg)

〒151-8543 東京都渋谷区本町1-6-2

P | MA0408-B Printed in China PX400R/555R-JA-1